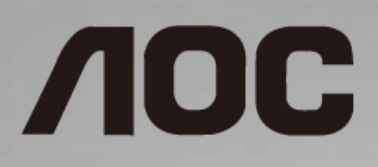

# Ръководство на потребителя на LCD монитор **24E1Q/24P1U/24P1/X24P1**

1

LED подсветка

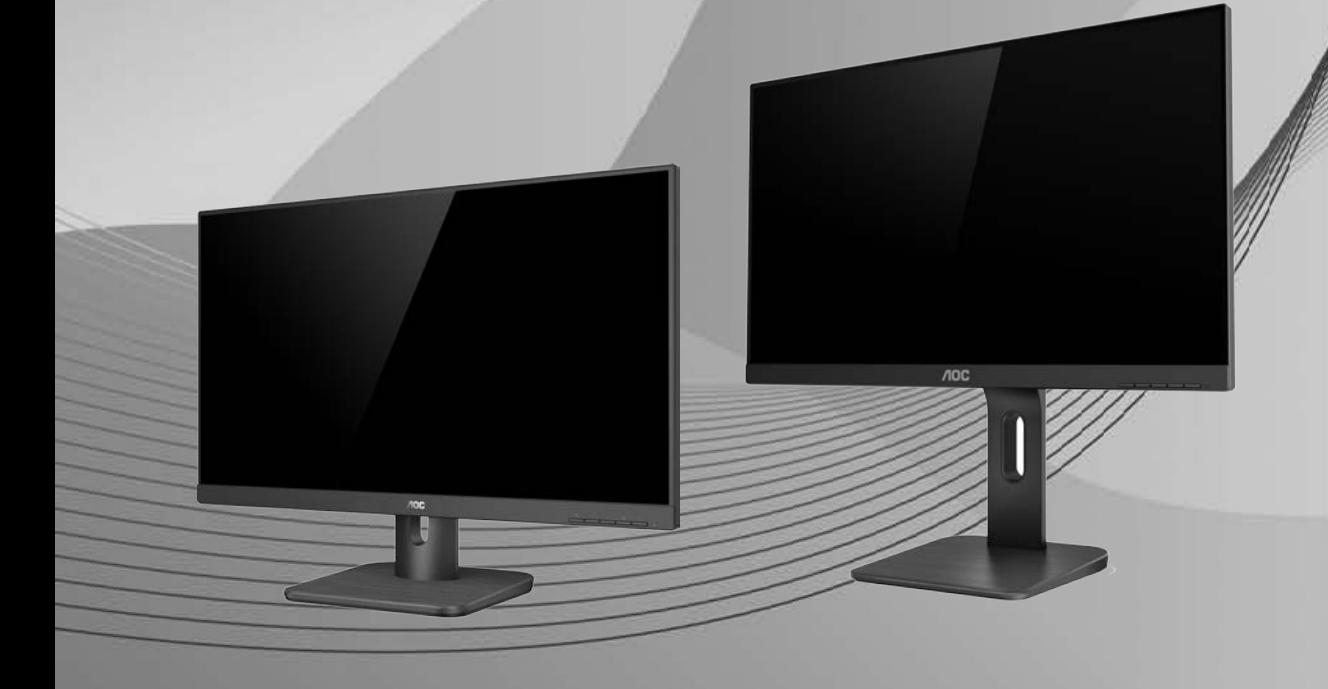

www.aoc.com **©**2018 AOC. All Rights Reserved.

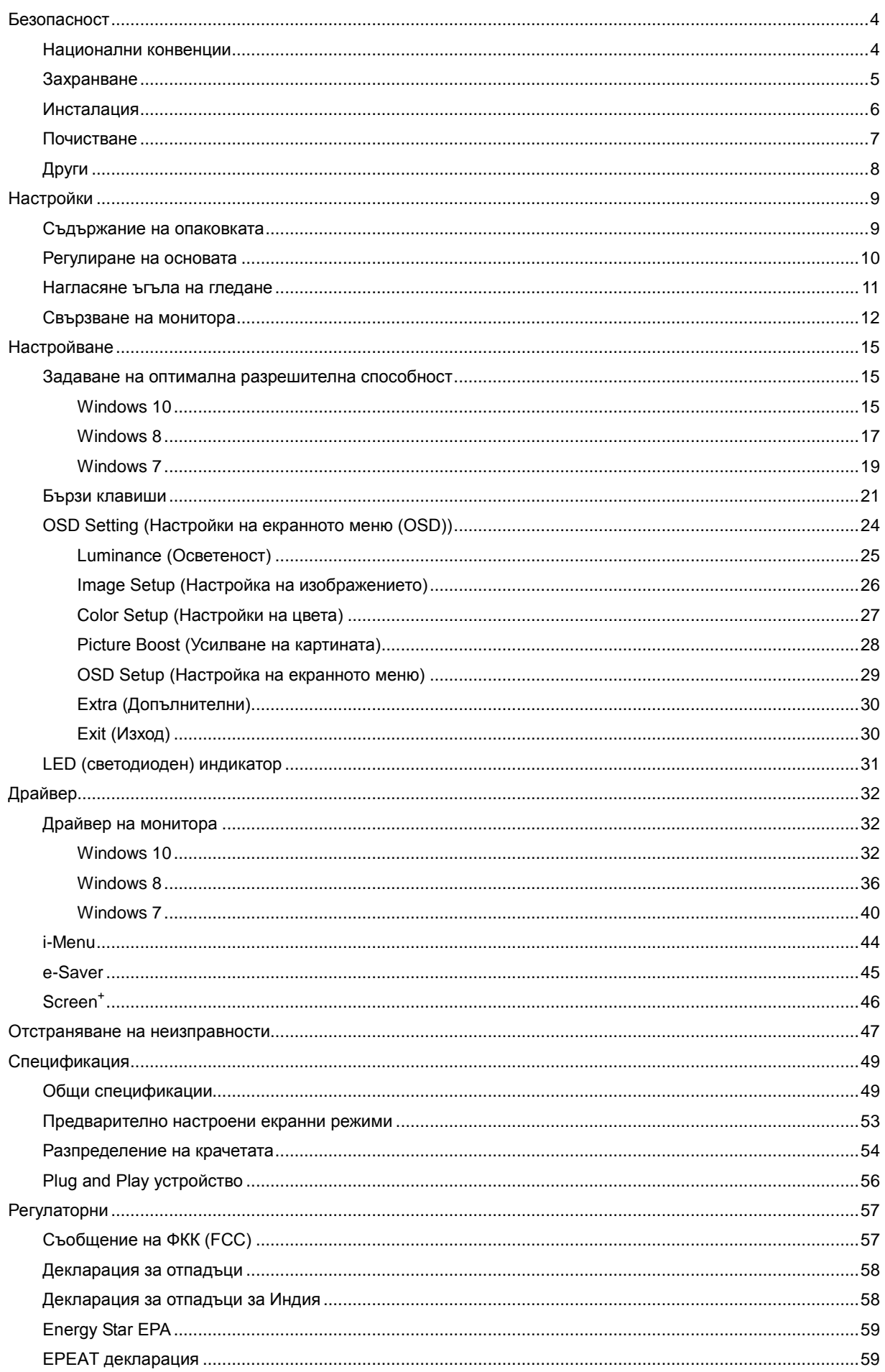

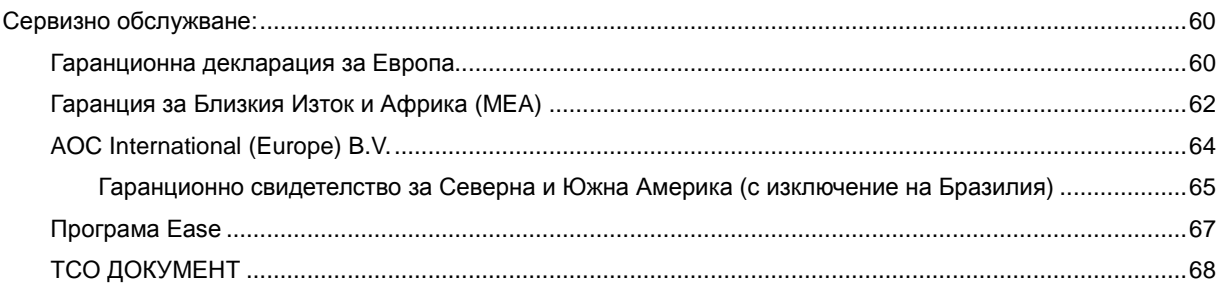

# <span id="page-3-0"></span>**Безопасност**

## <span id="page-3-1"></span>**Национални конвенции**

Конвенциите за условните обозначения, използвани в този документ, се описват в подразделите по-долу.

#### **Забележки, знаци за внимание и предупреждения**

В цялото ръководство определени части от текста са придружени от икона и са написани с получер шрифт или в курсив. Тези части съдържат забележки, бележки за внимание и предупреждения и се използват по следния начин:

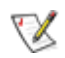

**ЗАБЕЛЕЖКА:** ЗАБЕЛЕЖКА съдържа важни сведения, които ще помогнат да използвате по-добре компютърната си система.

## Æ

**ВНИМАНИЕ:** ВНИМАНИЕ посочва потенциален риск от повреда на хардуера или загуба на данни и съвет как да избегнете проблема.

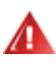

**ПРЕДУПРЕЖДЕНИЕ:** ПРЕДУПРЕЖДЕНИЕ показва потенциален риск за нараняване и посочва как да избегнете проблема. Някои предупреждения могат да бъдат в други формати и да не са придружени от икона. В тези случаи конкретното представяне на предупреждението се изисква от съответния регулаторен орган.

## <span id="page-4-0"></span>**Захранване**

Характеристиките на захранването трябва да съответстват на посочените на етикета на монитора. Ако не сте сигурни за електрозахранването в сградата, обърнете се към Вашия доставчик или местната електрическа компания.

Мониторът има щепсел с три крачета, с трети (заземяващ) щифт. Щепселът може да се вкара само в контакт със заземяване като защитна функция. Ако щепселът не съответства на контакта, извикайте електротехник да монтира подходящ контакт или използвайте адаптер за заземяване на уреда. Не премахвайте защитата на заземяващия щепсел.

Изключете уреда по време на гръмотевична буря или когато няма да го използвате дълго време. Това ще предпази монитора от повреди причинени от свръхнапрежение.

Не претоварвайте захранващите кабели и удължители. Претоварването може да доведе до пожар или токов удар.

**1.** За гарантиране на надеждно функциониране използвайте монитора само с одобрени от UL компютри, които имат подходящо конфигурирани куплунзи – между 100 - 240V ~, най-малко 5A.

Контактът трябва да се намира близо до устройството и да бъде лесно достъпен.

## <span id="page-5-0"></span>**Инсталация**

Не поставяйте монитора на нестабилна количка, стойка, триножник, конзола или маса. При падане мониторът може да нарани някого и да се повреди. използвайте само количка, стойка, триножник, конзола или маса, препоръчани от производителя или продавани заедно с този продукт. Спазвайте указанията на производителя при монтажа и използвайте само препоръчаните от производителя монтажни принадлежности. Манипулирането на продукта и принадлежностите да се извършва внимателно.

Да не се допуска попадането на предмети в цепките на корпуса. Това може да повреди електрическите контури и да причини пожар или токов удар. Да не се допуска попадане на течности върху монитора.

Да не се оставя с лицевата част върху пода.

Около монитора да се остави празно пространство, както е показано по-долу. В противен случай прегряването поради недостатъчна вентилация може да причини пожар или повреда на монитора.

По-долу са показани препоръчителните зони за вентилация при монтаж на монитора на стена или на стойка:

#### **Монтаж на стена**

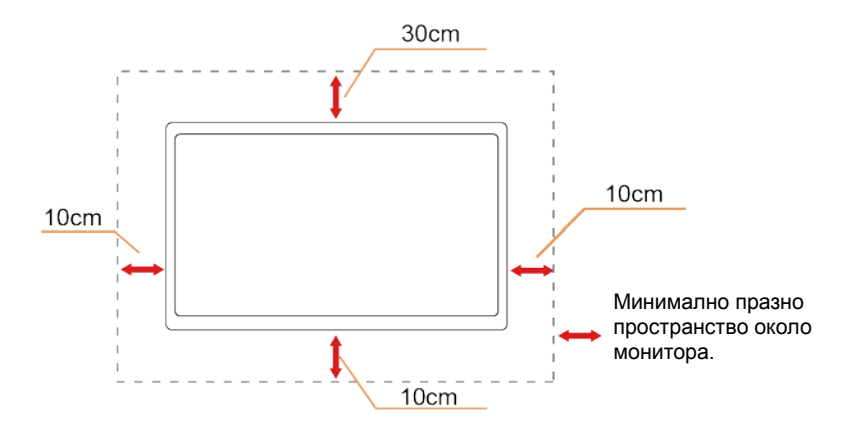

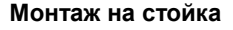

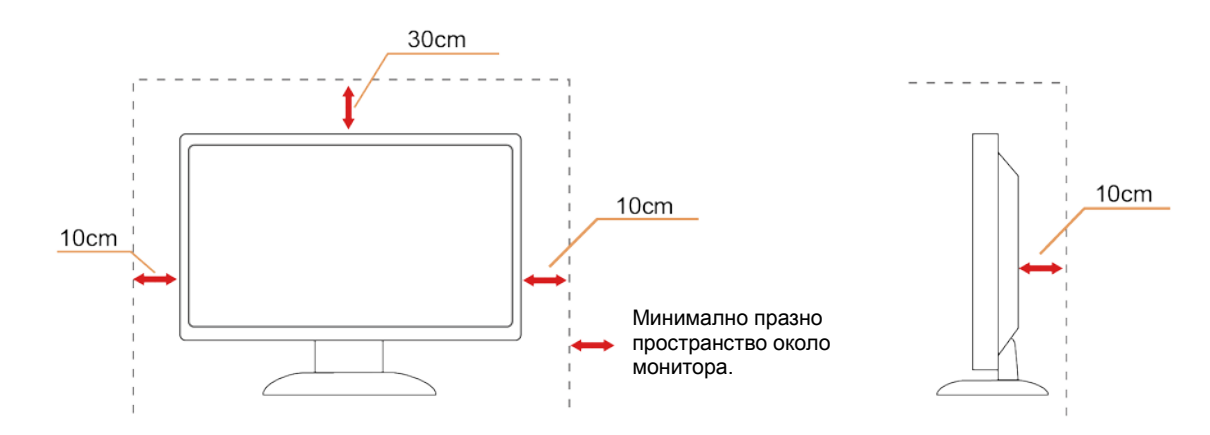

## <span id="page-6-0"></span>**Почистване**

<u>Ав</u> Корпусът да се почиства редовно с мека кърпа. Да се използват неутрални препарати за петната, тъй като силните препарати могат да разяждат корпуса.

Да не се допуска проникване на препарата вътре в продукта при почистване. Да не се използват груби тъкани, които могат да повредят повърхността на екрана.

**Да** се откачи захранващият кабел преди почистване на продукта.

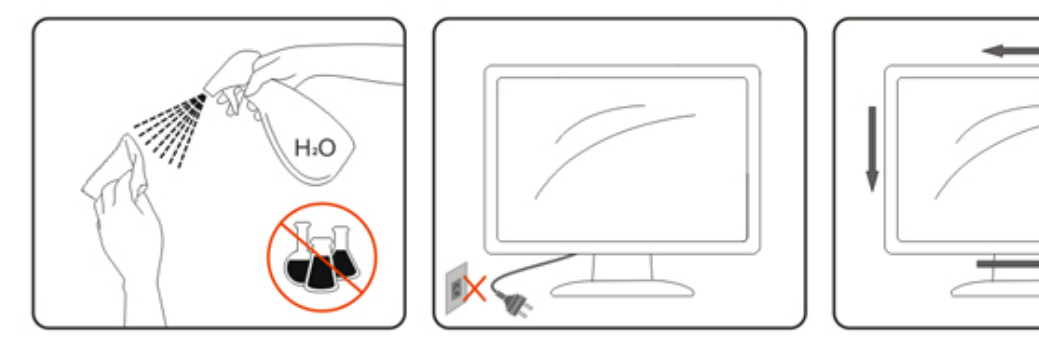

# <span id="page-7-0"></span>**Други**

А.<br>Ако усетите странна миризма, звук или дим от продукта, НЕЗАБАВНО изключете захранването и се свържете със сервизния център.

Уверете се, че процепите за вентилация не са блокирани от масата или завесите.

**АВИ**Не излагайте монитора на силни вибрации или силни удари при работа.

**АВИ**Не удряйте и не изпускайте монитора при работа или транспортиране.

1. За монитори с лъскава рамка трябва да се избере положение, при което от рамката да няма пречещи отражения на светлини или ярки повърхности в стаята.

# <span id="page-8-0"></span>**Настройки**

## <span id="page-8-1"></span>**Съдържание на опаковката**

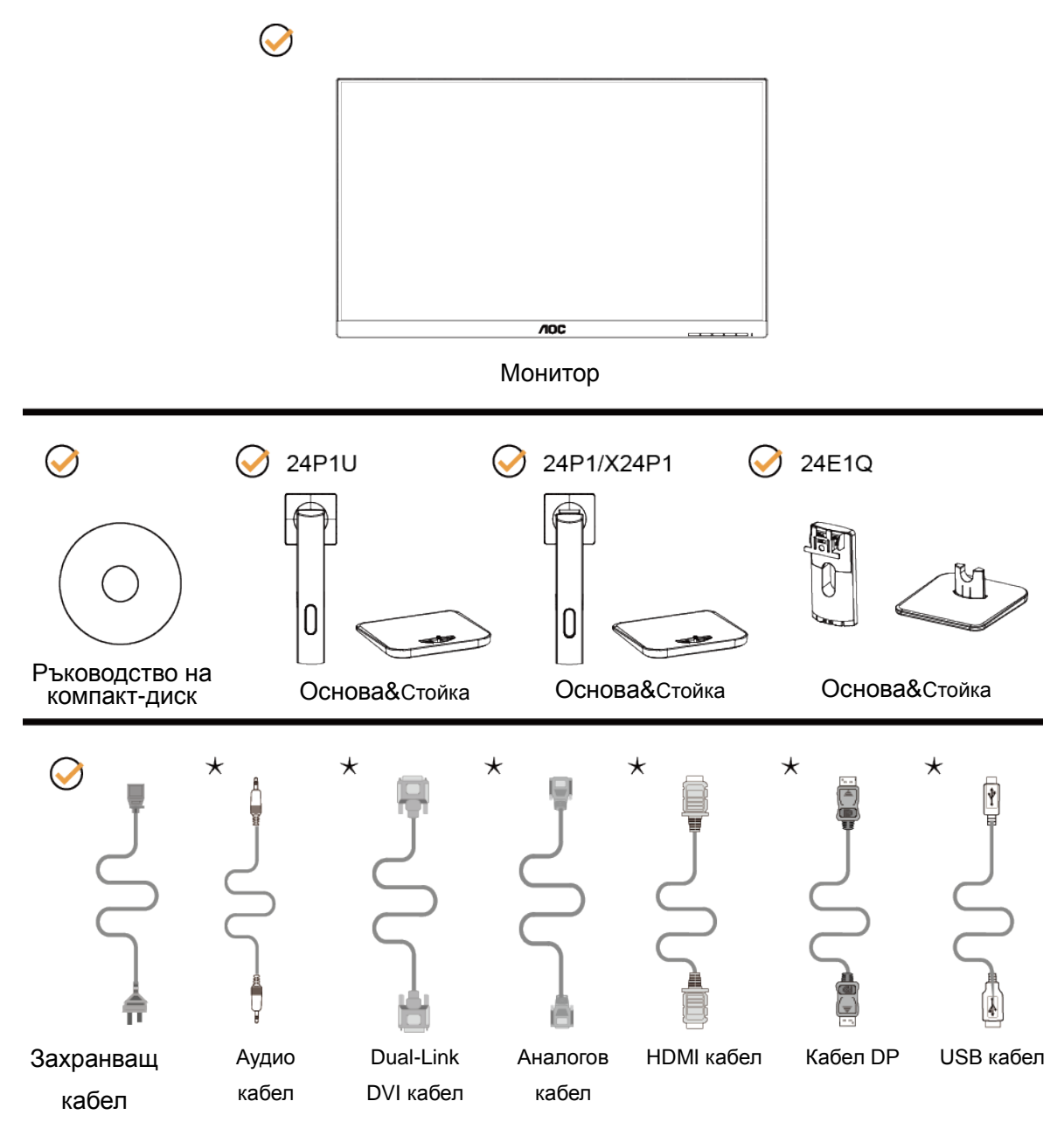

 $\bigstar$  Не всички видове сигнални кабели (удио, аналогови, DVI, USB, DP и HDMI кабели) Ръководство на компакт-диск ще се предоставят за всички региони. За потвърждение се свържете с местния дилър или филиал на АОС.

# <span id="page-9-0"></span>**Регулиране на основата**

Регулирайте или отстранете основата като следвате стъпките по-долу.

Поставете монитора върху мека и равна повърхност, за да избегнете драскотини.

Монтаж: 24P1/24P1U/X24P1

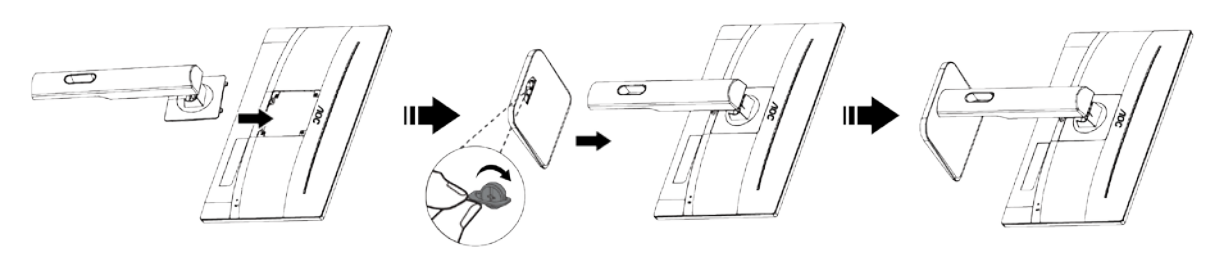

24E1Q

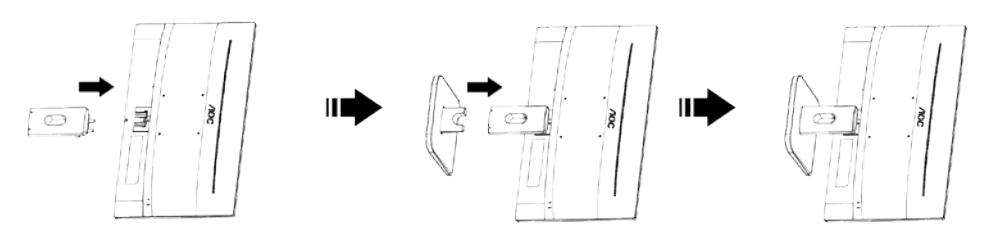

Отстраняване: 24P1/24P1U/X24P1

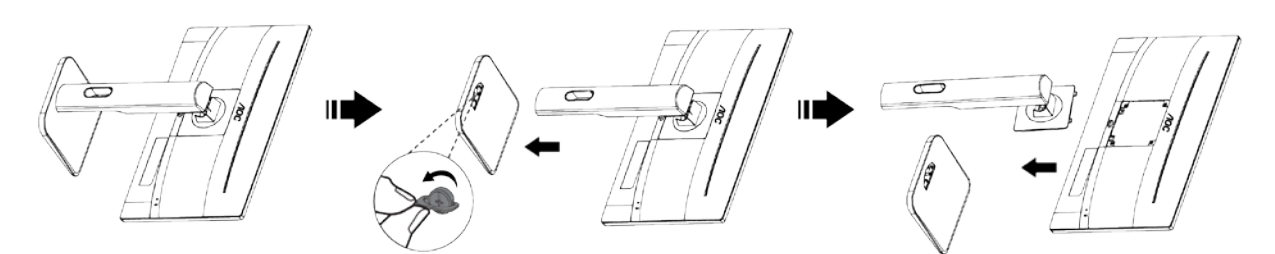

24E1Q

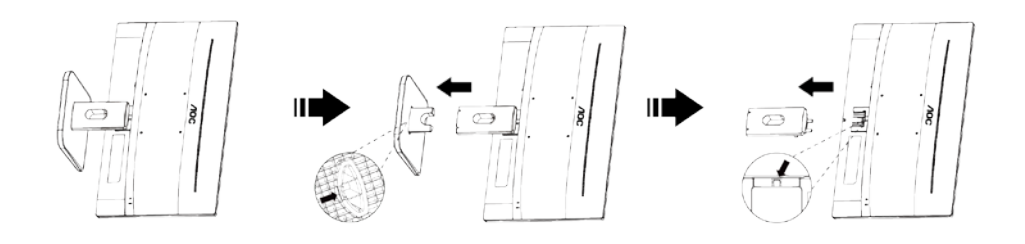

# <span id="page-10-0"></span>**Нагласяне ъгъла на гледане**

За оптимално виждане е препоръчително погледът да е точно в средата на монитора, така че нагласете монитора както ви е удобно.

Придържайте стойката, за да не преобърнете монитора при промяна на ъгъла.

You can adjust the monitor's angle from +23˚ to -5˚ and it allows 175˚ swivel adjustment from either left or right. You can also adjust the monitor's height within +/-130mm.

24P1U/24P1/X24P1

24P1/X24P1

24E1Q

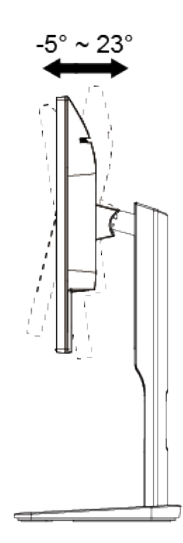

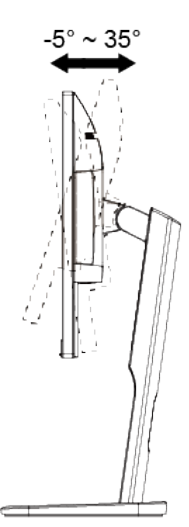

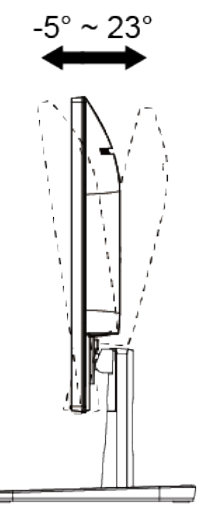

24P1U/24P1/X24P1

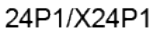

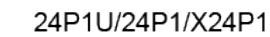

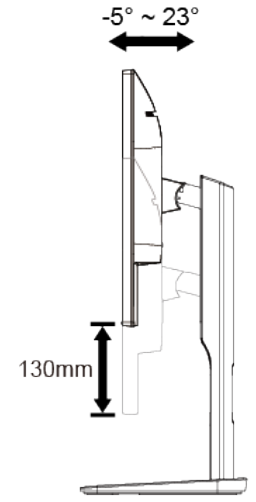

 $-5^{\circ} \sim 35^{\circ}$ 150mm

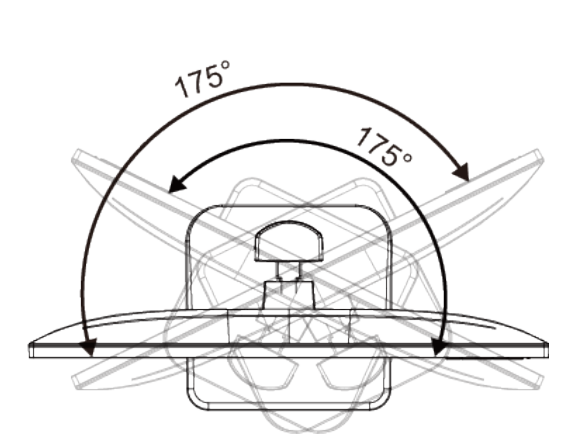

ЗАБЕЛЕЖКА:

Не пипайте екрана при промяна на ъгъла. Това може да причини повреда или счупване на LCD екрана.

# <span id="page-11-0"></span>**Свързване на монитора**

Кабелни връзки от задната страна на монитора и компютъра:

Cable Connections In Back of Monitor and Computer:

24P1U

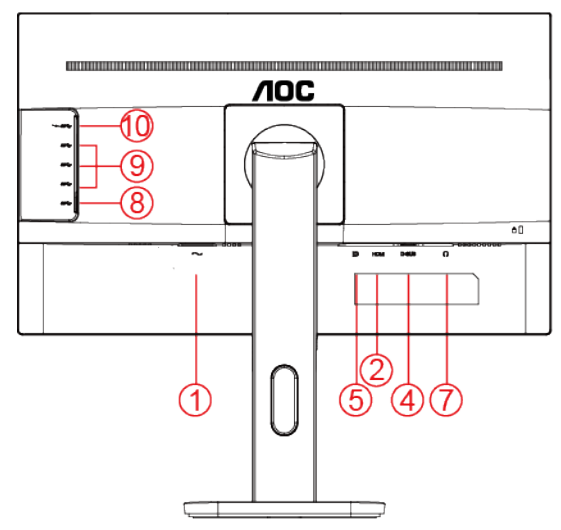

**NOC 10** (8)  $\overline{\bullet}$ ௹  $\widehat{2}$ ③  $\bigcirc$  $\left( 4\right)$ 5

24E1Q

24P1/X24P1

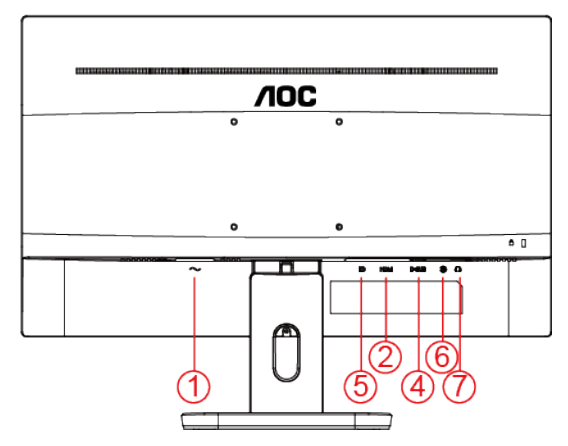

- 1. Мощност
- 2. HDMI
- 3. DVI
- 4. Analog (DB-15 VGA cable)
- 5. DP
- 6. Аудио вход
- 7. Изход за слушалки
- 8. USB upstream
- 9. USB downstream
- 10. USB downstream + бързо зареждане

а да предпазите оборудването, винаги изключвайте компютъра и LCD монитора преди да правите свръзки.

- 1 Свържете захранващия канел към AC порта отзад на монитора.
- 2 Свържете единия край на 15-pin D-Sub кабела отзад на монитора и свържете другия крайкъм D-Sub порта на компютъра .
- 3 (Допълнителна изисква видео карта с DP порт) Свържете единия край на DP кабелаотзад на монитора и свържете другия край към DP порта на компютъра..
- 4 (Допълнителна изисква видео карта с HDMI порт) Свържете единия край на HDMI кабелаотзад на монитора и свържете другия край към HDMI порта на компютъра.
- 5 (Допълнителна изисква видео карта с DVI порт) Свържете единия край на DVI кабелаотзад на монитора и свържете другия край към DVI порта на компютъра.
- 6 (Допълнителна изисква видео карта с USB порт) Свържете единия край на USB кабелаотзад на монитора и свържете другия край към USB порта на компютъра.
- 7 (Допълнителна изисква видео карта с Audio порт) Свържете единия край на Audio кабелаотзад на монитора и свържете другия край към Audio порта на компютъра.
- 8 Включете монитора и компютъра
- 9 Резолюция за поддържане на видео съдържание:VGA / DP / HDMI / DVI.

Ако на монитора се покаже изображение, инсталирането е завършено. Ако не се покаже изображение, моля погледнете Възможни проблеми.

### **Монтаж на стена** Подготовка за инсталирате допълнителна монтиране на стена Arm.

24P1/24P1U/X24P1

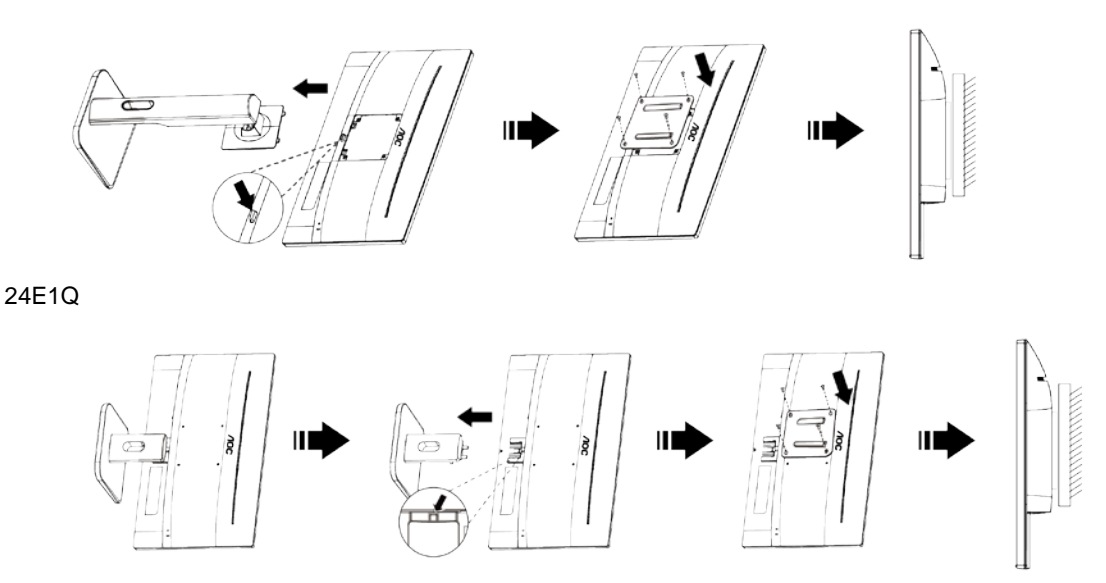

Този монитор може да бъде прикрепен към стената монтажното рамо закупите отделно. Изключвайте захранването преди тази процедура. Следвайте тези стъпки:

- 1 Махнете основата.
- 2 Следвайте инструкциите на производителя, за да сглобите рамото за монтаж на стена.
- 3 Поставете рамото за монтаж на стена отзад на монитора. Наместете дупките на рамото спрямо дупките отзад на монитора.
- 4 Поставете 4-те винта в дупките и ги завийте.
- 5 Свържете отново кабелите. Погледнете инструкцията за употреба, която идва с допълнителното рамо за монтаж на стена, за да видите инструкциите за прикачването му към стената.

Отбелязва: монтаж по стандарта VESA дупки не са достъпни за всички модели, моля консултирайте се с доставчика на оборудването или официална служба на AOC.

# <span id="page-14-0"></span>**Настройване**

## <span id="page-14-1"></span>**Задаване на оптимална разрешителна способност**

## <span id="page-14-2"></span>**Windows 10**

#### **За Windows 10:**

• Щракнете с десния бутон върху **СТАРТ**.

#### • Щракнете върху **"КОНТРОЛЕН ПАНЕЛ"**.

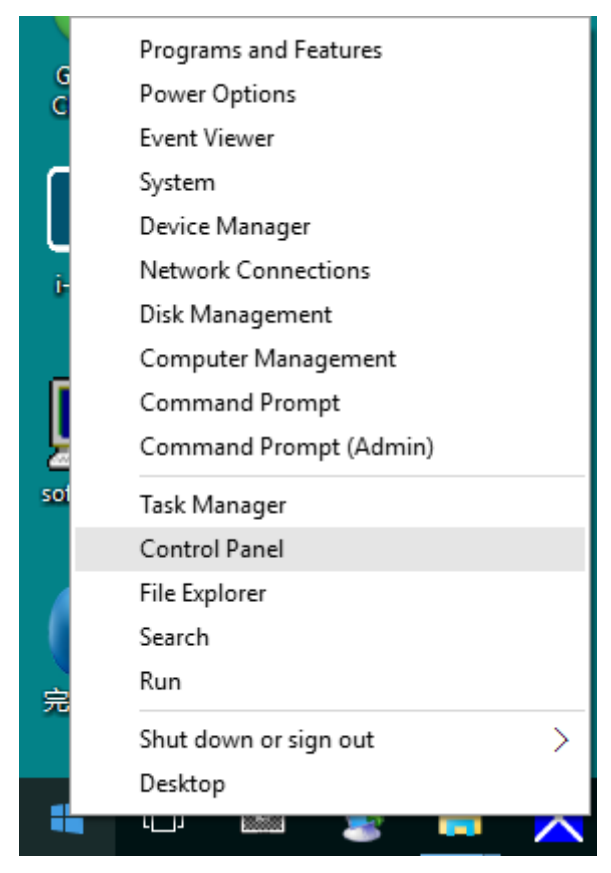

#### • Щракнете върху **"ДИСПЛЕЙ"**.

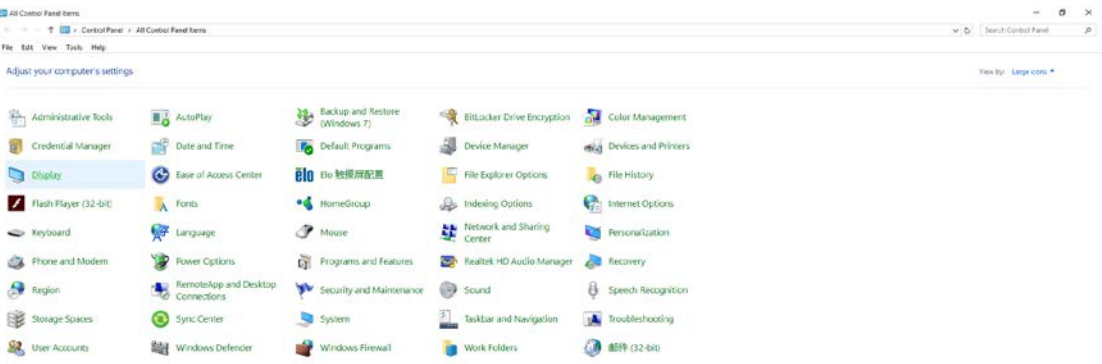

• Щракнете върху бутона **"Промяна настройките на дисплея"**.

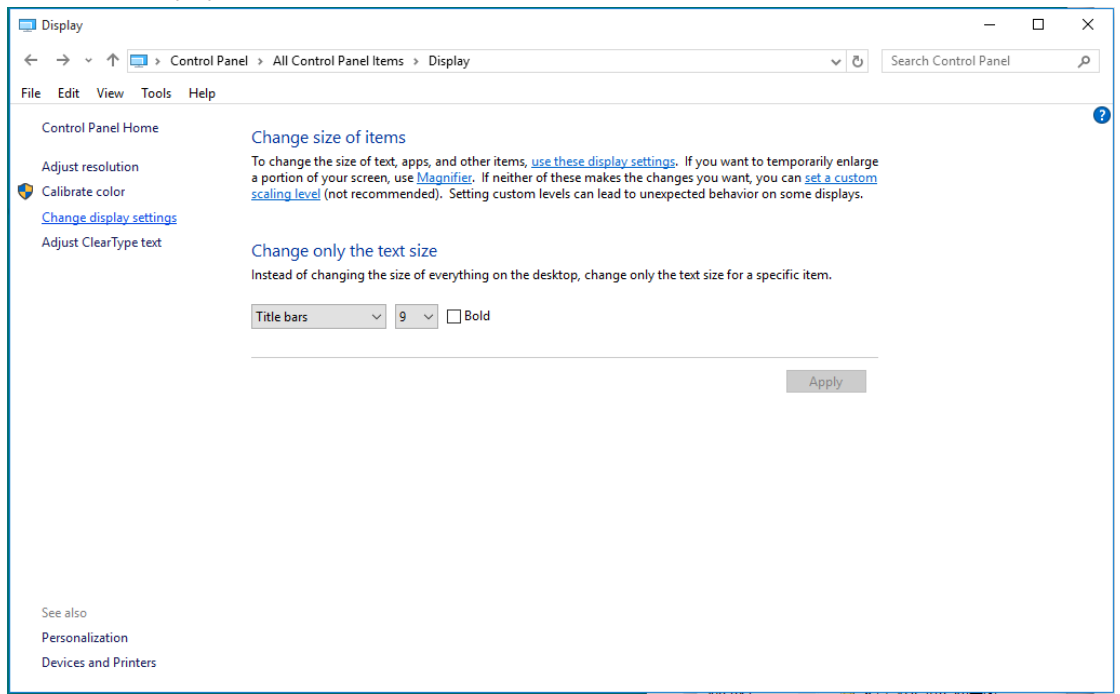

• Задайте резолюцията **SLIDE-BAR (лента плъзгач)** на Оптимална предварително зададена резолюция.

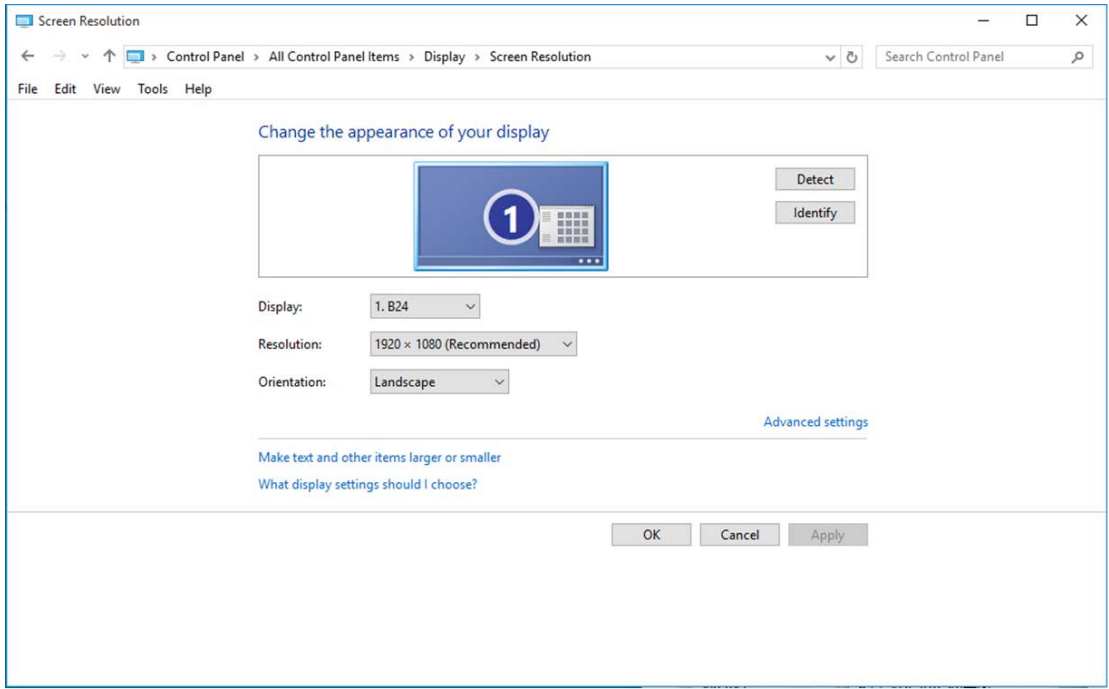

## <span id="page-16-0"></span>**Windows 8**

#### **За Windows 8:**

• Кликнете с десния бутон и кликнете **Всички приложения** в долния десен ъгъл на екрана.

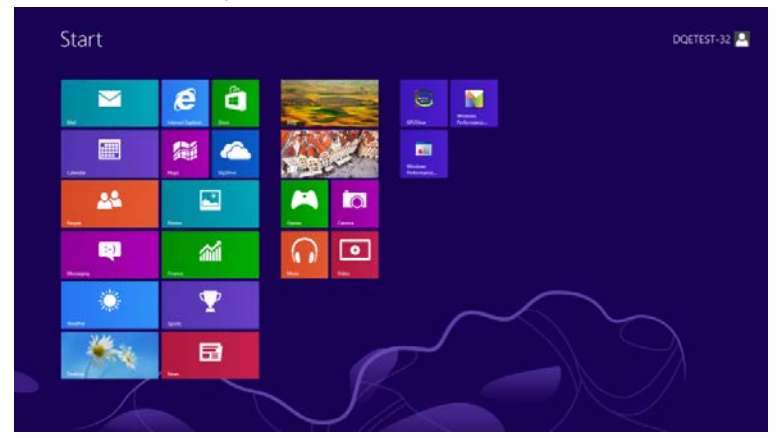

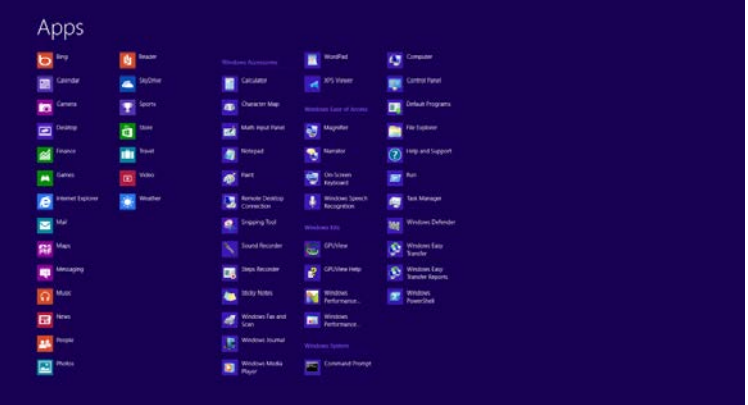

- Задайте **"Преглед по"** да бъде **"Категория"**.
- Щракнете върху **"Облик и персонализиране"**.

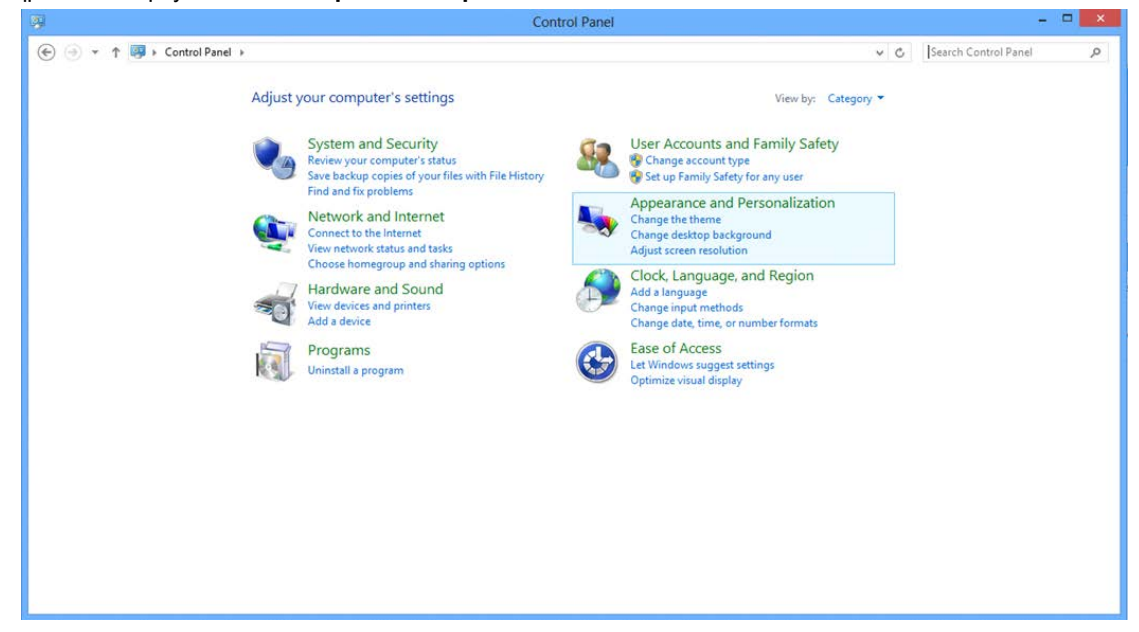

• Щракнете върху **"ДИСПЛЕЙ"**.

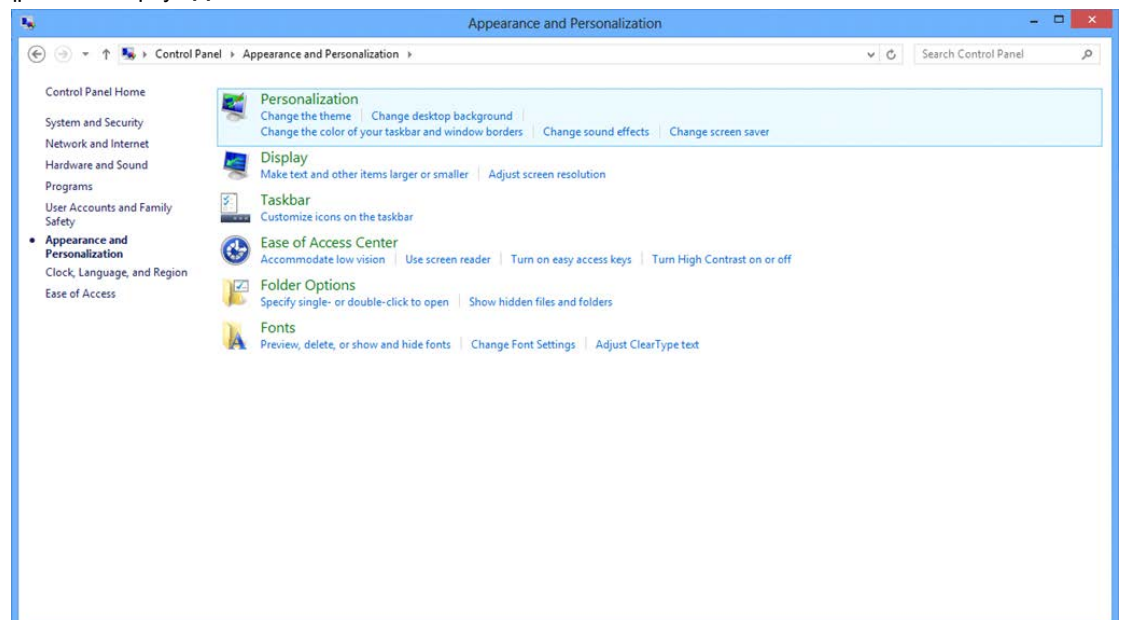

• Задайте резолюцията **SLIDE-BAR (лента плъзгач)** на Оптимална предварително зададена резолюция.

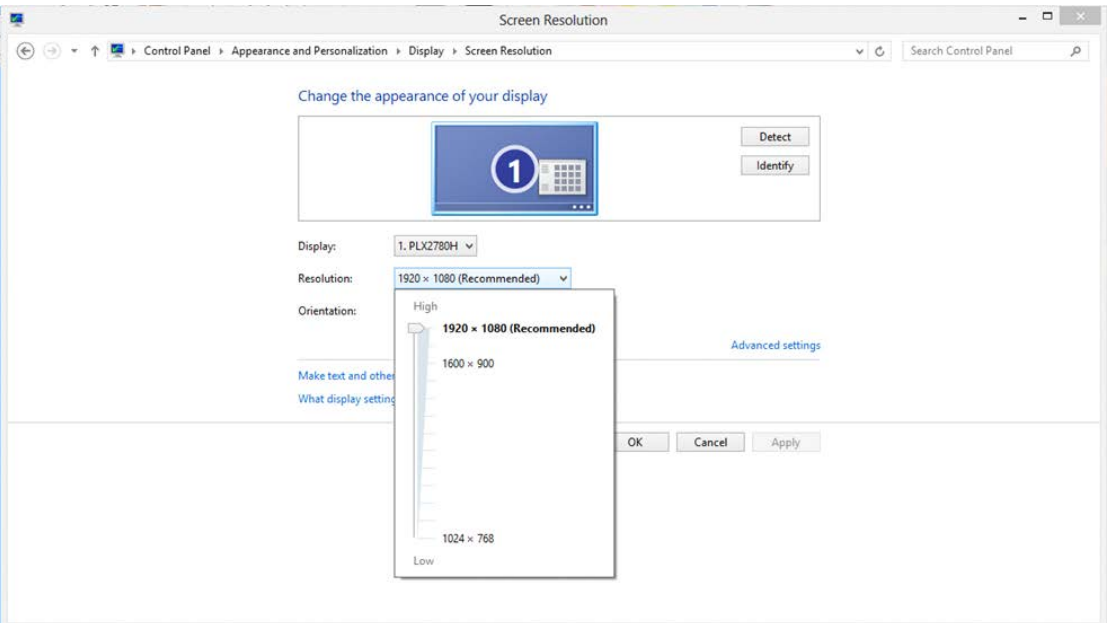

## <span id="page-18-0"></span>**Windows 7**

#### **За Windows 7:**

- Щракнете върху **СТАРТ**.
- Щракнете върху **"КОНТРОЛЕН ПАНЕЛ"**.

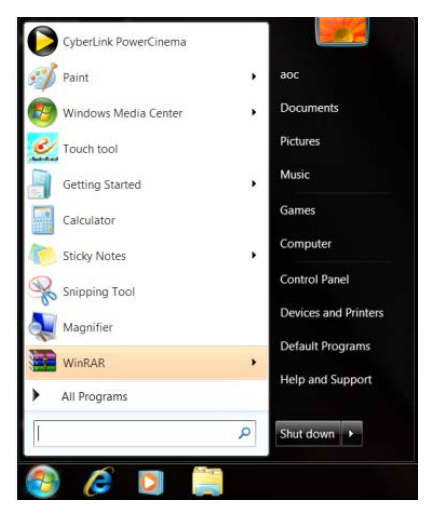

• Щракнете върху **"Облик"**.

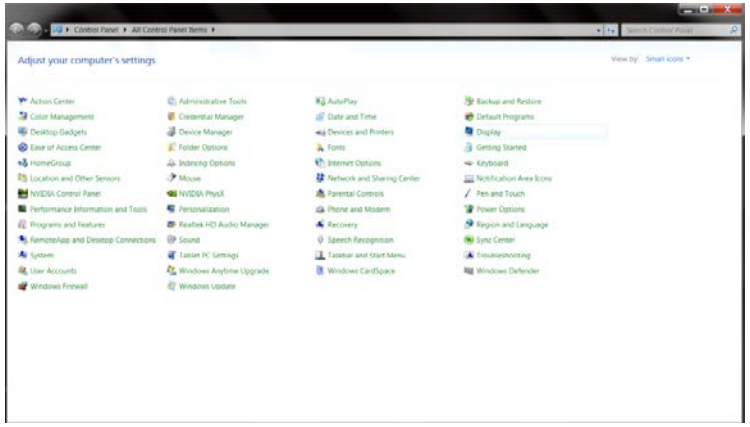

• Щракнете върху **"ДИСПЛЕЙ"**.

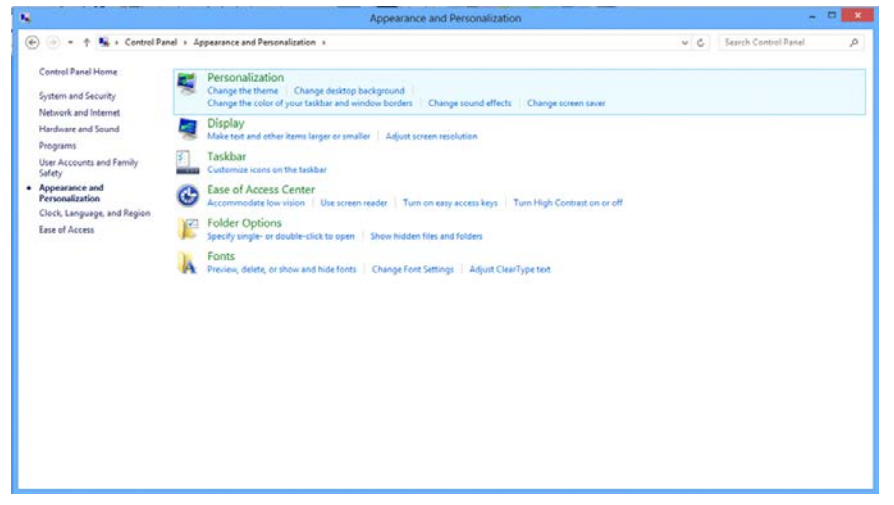

• Кликнете върху бутона **"Промяна на екранните настройки"**.

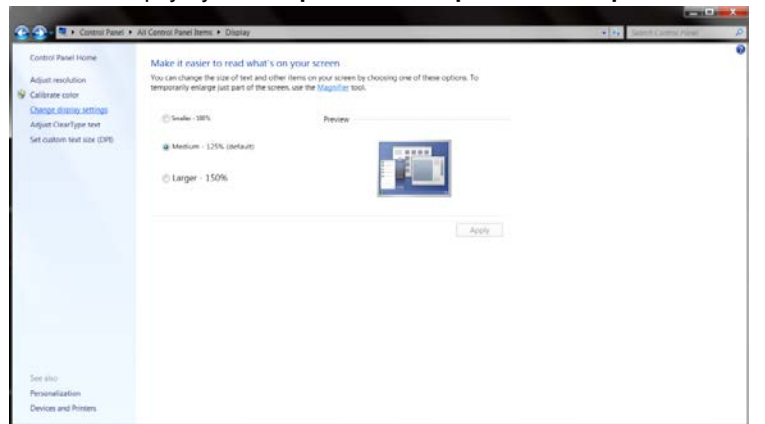

• Задайте резолюцията **SLIDE-BAR (лента плъзгач)** на Оптимална предварително зададена резолюция.

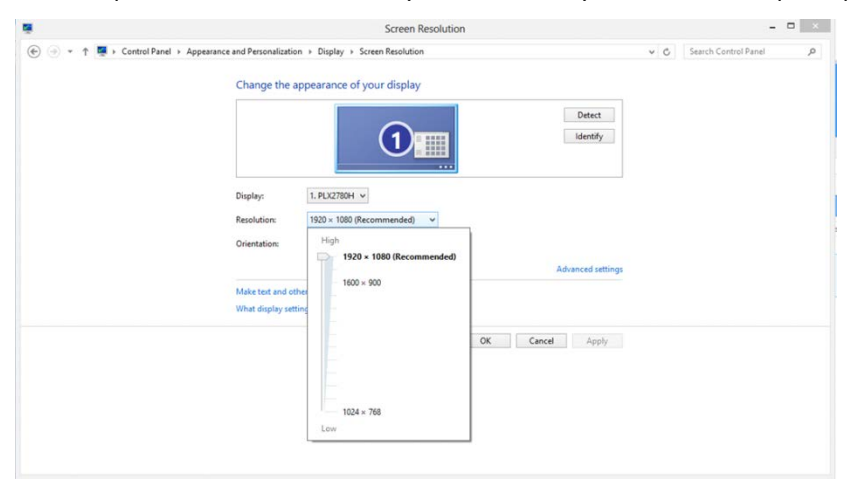

## <span id="page-20-0"></span>**Бързи клавиши**

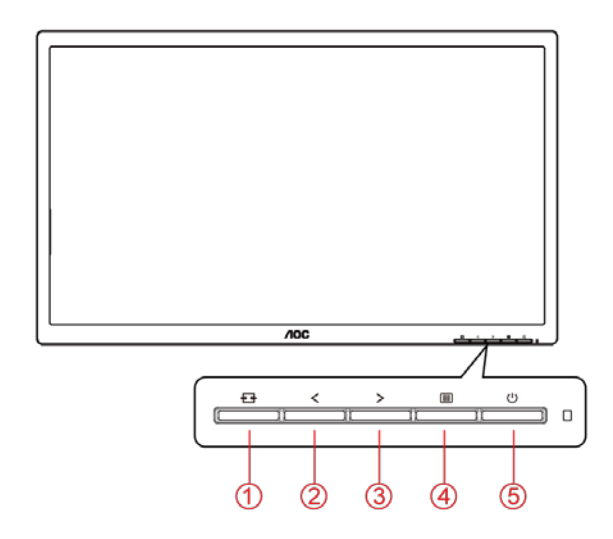

24P1U

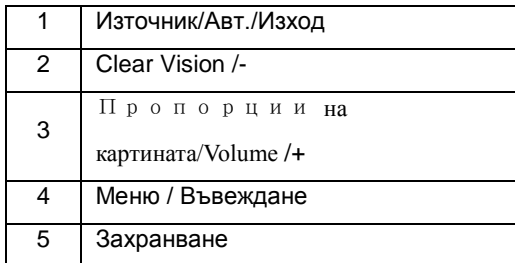

#### 24P1/X24P1/24E1Q

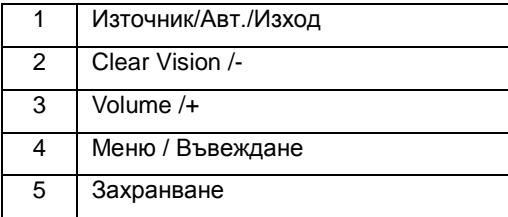

#### **съотношение.Източник/Авт./Изход**

Когато екранното меню е затворено, натиснете бутона  $\overline{11}$ за функцията за избор на източник. Когато екранното меню е затворено, натиснете бутона  $\overline{1}$  за около 2 секунди, за да извършите автоматична настройка (само за модели с D-Sub).

#### **Сила на звука**

Когато няма OSD, натиснете бутона за звука, за да включите лентата за нагласяне на силата на звука, натиснете  $\leq \mu$ ли  $\geq$ , за да нагласите силата на звука (само за моделите с тонколони).

#### **Меню/Вход**

Ако няма екранно меню, натиснете, за да покажете екранното меню или да потвърдите избора. Натиснете за около 2 секунди, за да изключите монитора.

#### **Захранване**

Натиснете бутона Power (Захранване) за включване на монитора.

### **Clear Vision**

- 1. Когато няма екранно меню, натиснете бутона "  $\leq$  ", за да активирате Clear Vision.
- 2. Използвайте бутоните "  $\leq$  " или "  $>$  ", за да изберете настройка weak (слабо), medium (средно), strong (силно) или off (изкл.). Настройката по подразбиране е "off" (изключено).

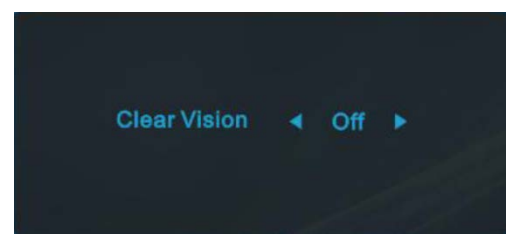

3. Натиснете и задръжте бутона "  $\leq$  " за 5 секунди, за да активирате Clear Vision Demo и съобщението "Clear Vision Demo: on" (ear Vision демо вкл.) ще остане на екрана в продължение на 5 секунди. Натиснете бутона Меню или Изход и съобщението ще изчезне. Натиснете и задръжте бутона "  $\leq$  " в продължение на 5 секунди и Clear Vision Demo ще се изключи.

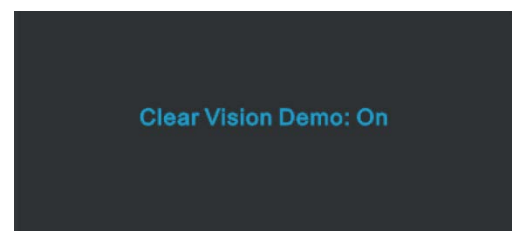

Функцията Clear Vision предлага най-доброто изживяване при гледане на изображения, благодарение на конвертиране на ниската разделителна способност и неяни изображения в ясни и отчетливи изображения.

# <span id="page-23-0"></span>**OSD Setting (Настройки на екранното меню (OSD))**

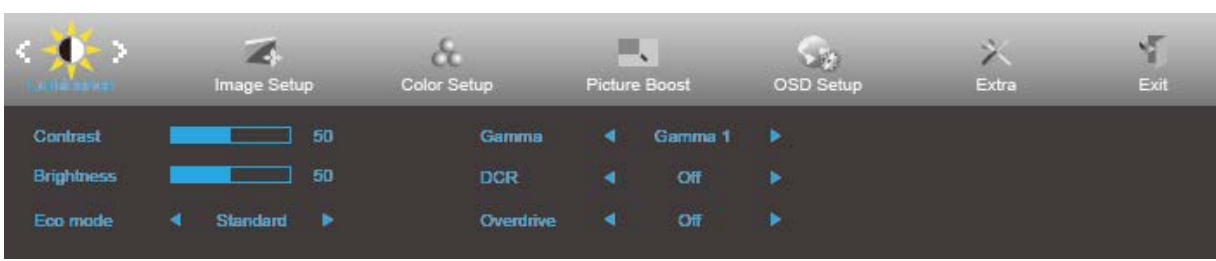

**Основни и прости инструкции върху клавишите за управление**

- 1. Натиснете **бутона МЕНЮ**, за да активирате прозореца на екранното меню.
- 2. Натиснете  $\leq \mu n \geq 3$ а навигация чрез функциите. Когато желаната функция е маркирана, натиснете **утона МЕНЮ**, за да го активирате. Ако има подменю, натиснете  $\leq$  или  $\geq$  за за навигация във функциите на подменюто.
- 3. Натиснете  $\leq$  или  $\geq$ , за да промените настройките на избраните функции. Натиснете  $\overline{+}\overline{+}$  AUTO **(АВТ.)** за изход. Ако ще променяте друга функция, повторете стъпки 2-3.
- 4. Функция за заключване на екранното меню: За да заключите екранното меню, натиснете и задръжте

**[III]** бутона МЕНЮ докато мониторът е изключен и натиснете бутона  $\bigcup$  за включване и **изключване**, за да включите монитора. За да отключите екранното меню, натиснете и задръжте **бутона МЕНЮ** докато мониторът е изключен и натиснете бутона **за включване и изключване**, за да включите монитора.

#### **Забележка:**

- 1. Ако продуктът има само един вход за сигнал, позиция "Input Select" (Избиране на вход) е изключена.
- 2. Ако размерът на продукта е 4:3 или разделителната способност на входния сигнал е в широк формат, елементът "Image Ratio" (Пропорции на изображението) е забранен.
- 3. Една от функциите Clear vision, DCR, Color Boost (Подсилване на цвета) и Picture Boost (Подсилване на картината) е активирана; другите три функции за изключени.

## <span id="page-24-0"></span>**Luminance (Осветеност)**

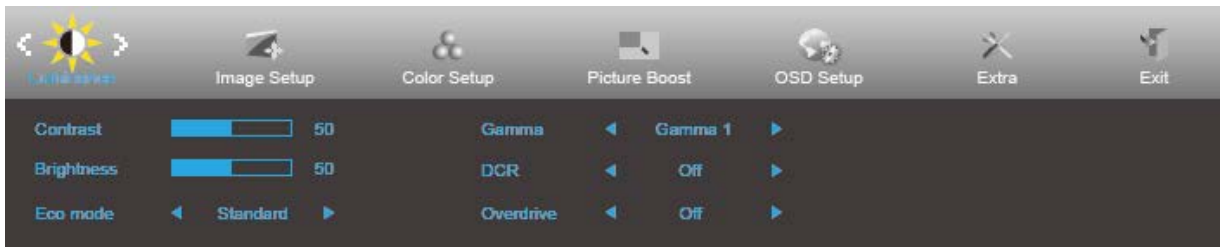

- 1. Натиснете **MENU (МЕНЮ)**, за да покажете менюто.
- 2. Натиснете  $\lt$ или  $\gt$ , за да изберете  $\overrightarrow{A}$  (Luminance (Осветеност)), след което натиснете **III MENU (МЕНЮ)** за вход.
- 3. Натиснете  $< \mu$ ли  $>$ , за да изберете подменю.
- 4. Натиснете  $\langle$  или  $\rangle$  за регулиране.
- 5. Натиснете **AUTO (АВТ.)** за изход.

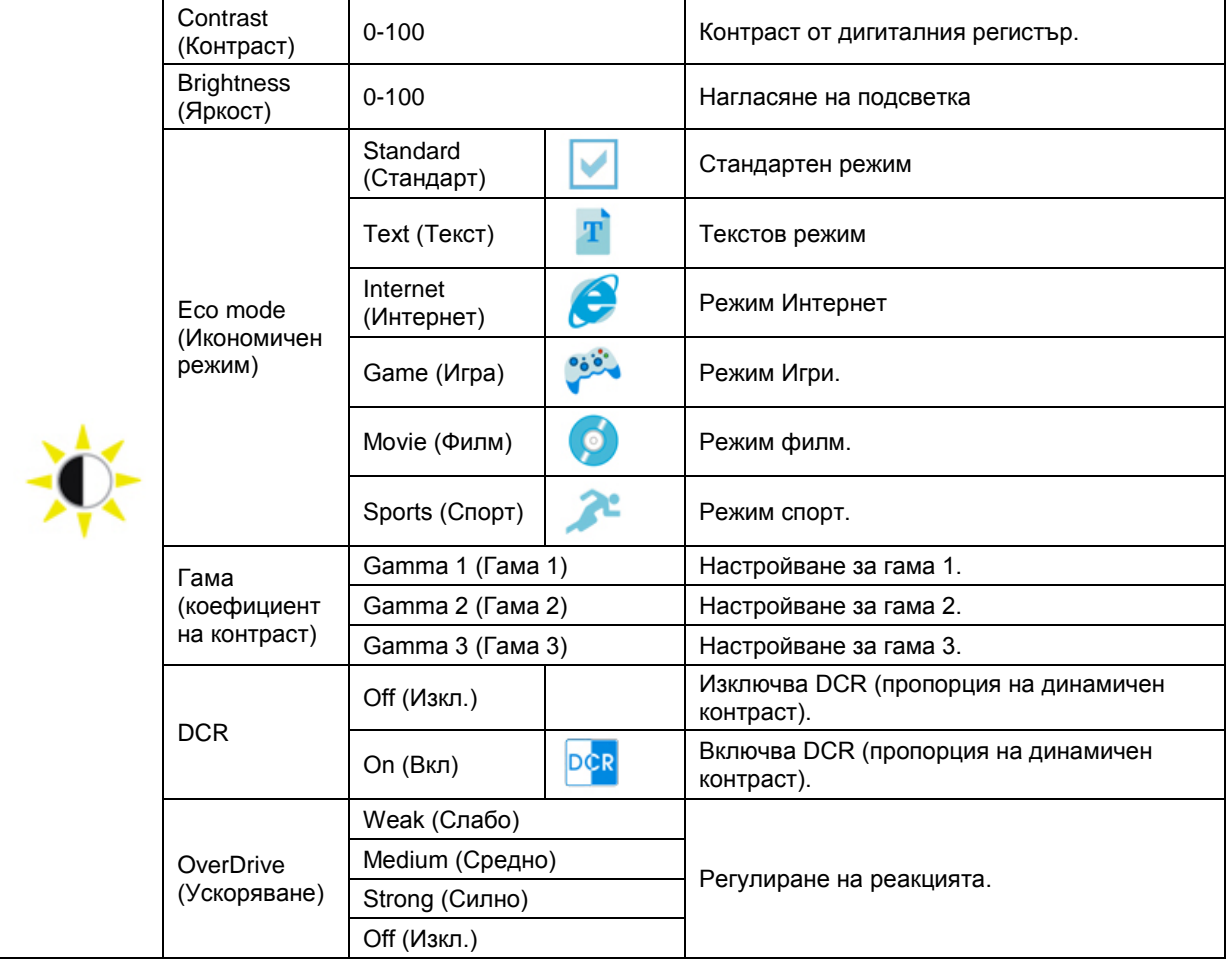

## <span id="page-25-0"></span>**Image Setup (Настройка на изображението)**

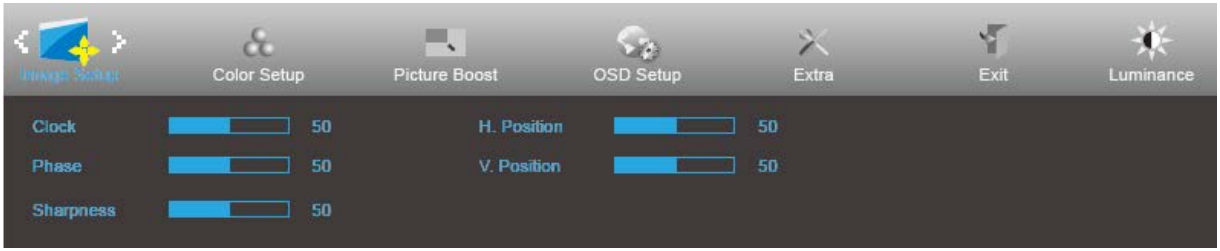

- 1. Натиснете **MENU (МЕНЮ)**, за да покажете менюто.
- 2. Натиснете  $\lt$ или >, за да изберете (Image Setup (Настройка на изображението)), след което натиснете **MENU (МЕНЮ)** за вход.
- 3. Натиснете  $\langle$  или  $\rangle$ , за да изберете подменю.
- 4. Натиснете  $\langle$  или  $\rangle$  за регулиране.
- 5. Натиснете **AUTO (АВТ.)** за изход.

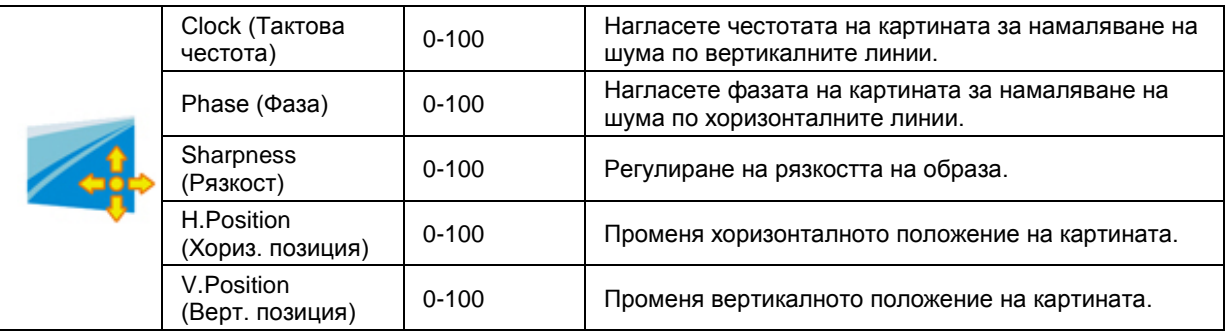

## <span id="page-26-0"></span>**Color Setup (Настройки на цвета)**

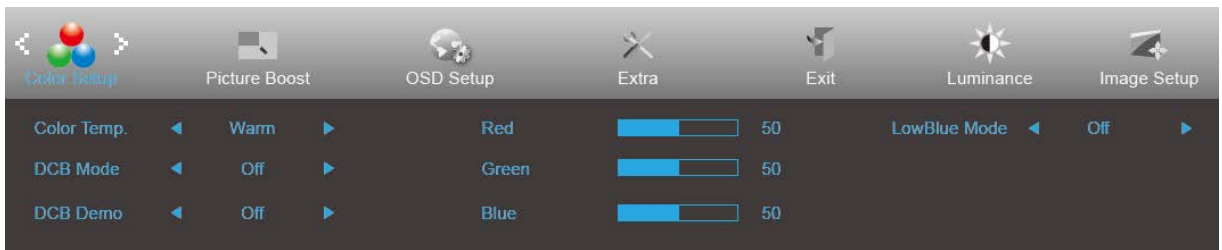

- 1. Натиснете **MENU (МЕНЮ)**, за да покажете менюто.
- 2. Натиснете  $\lt$ или >, за да изберете  $\bullet$  (Color Setup (Настройка на цвета)), след което натиснете **MENU (МЕНЮ)** за вход.
- 3. Натиснете  $< \mu$ ли  $>$ , за да изберете подменю.
- 4. Натиснете  $\langle$  или  $\rangle$  за регулиране.
- 5. Натиснете **AUTO (АВТ.)** за изход.

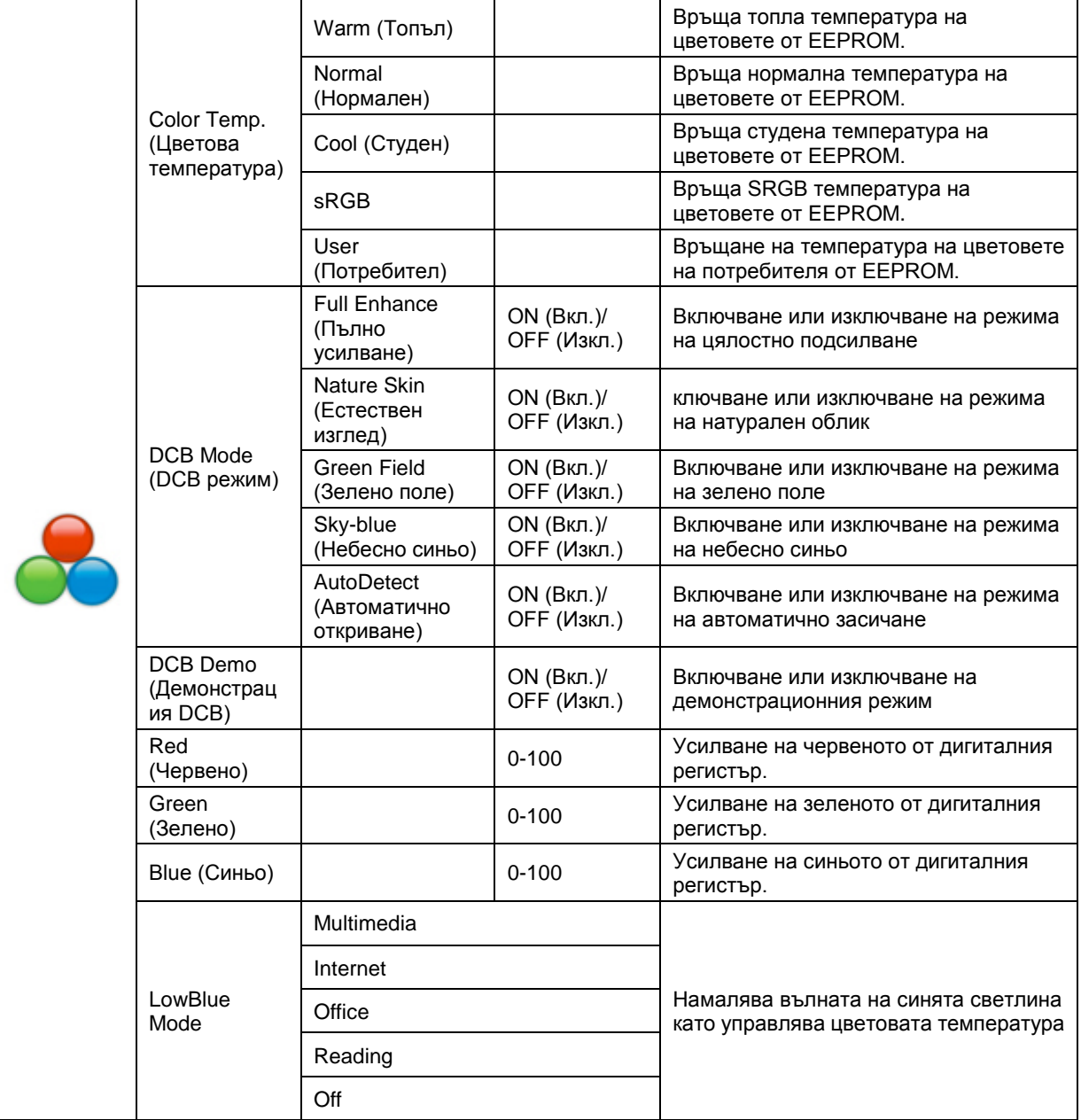

## <span id="page-27-0"></span>**Picture Boost (Усилване на картината)**

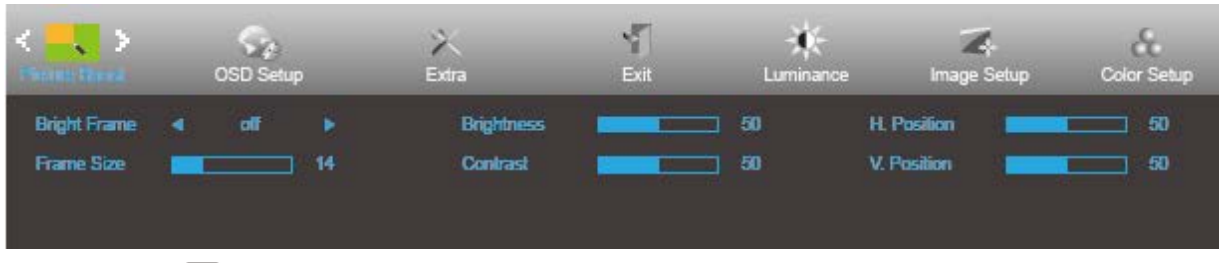

- 1. Натиснете **MENU (МЕНЮ)**, за да покажете менюто.
- 2. Натиснете  $\leq \mu \leq \mu$ ли  $\geq$ , за да изберете  $\left\lfloor \frac{1}{2} \right\rfloor$  (Picture Boost (Усилване на картината)) и натиснете **MENU (МЕНЮ)** за вход.
- 3. Натиснете  $\lt$  или  $\gt$ , за да изберете подменю.
- 4. Натиснете  $\lt$  или  $>$  за регулиране.
- 5. Натиснете **AUTO (АВТ.)** за изход.

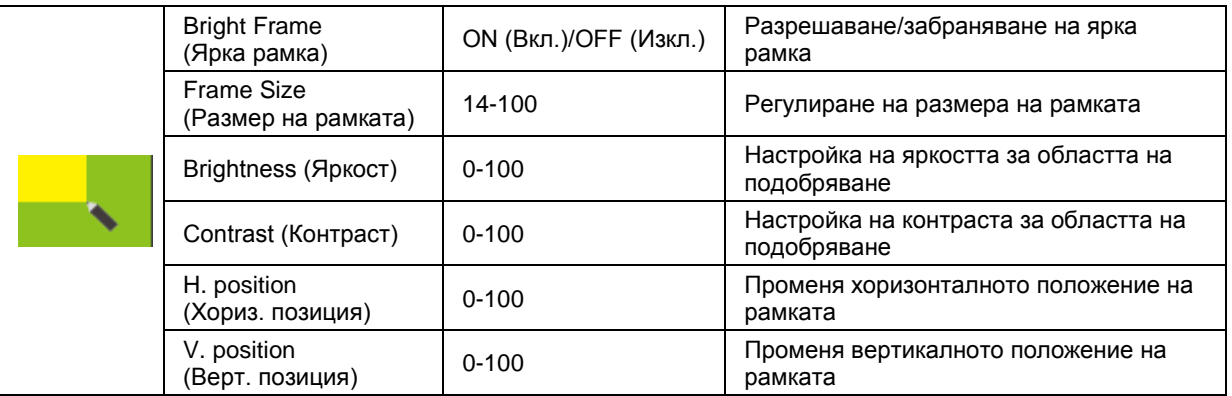

#### **Забележка:**

Регулирайте яркостта, контраста и позицията на Светла рамка за по-добро зрително възприятие при гледане.

## <span id="page-28-0"></span>**OSD Setup (Настройка на екранното меню)**

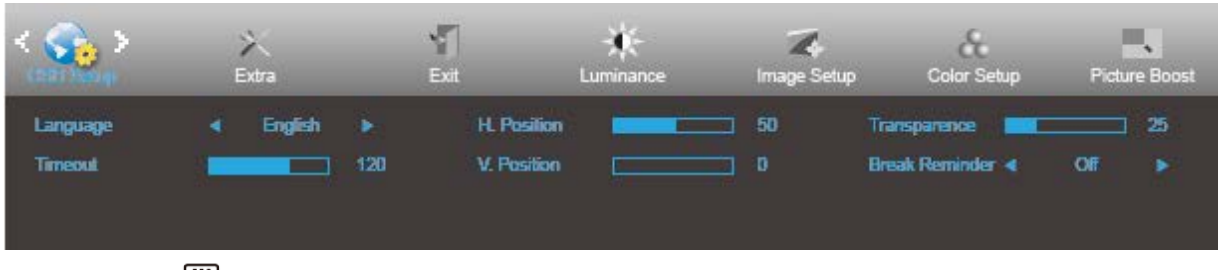

- 1. Натиснете **MENU (МЕНЮ)**, за да покажете менюто.
- 2. Натиснете < или > , за да изберете (OSD Setup (Настройка на екранното меню)) и натиснете **WMENU (МЕНЮ)** за вход.
- 3. Натиснете  $\lt$  или  $>$ , за да изберете подменю.
- 4. Натиснете  $\langle$  или  $\rangle$  за регулиране.
- 5. Натиснете **AUTO (АВТ.)** за изход.

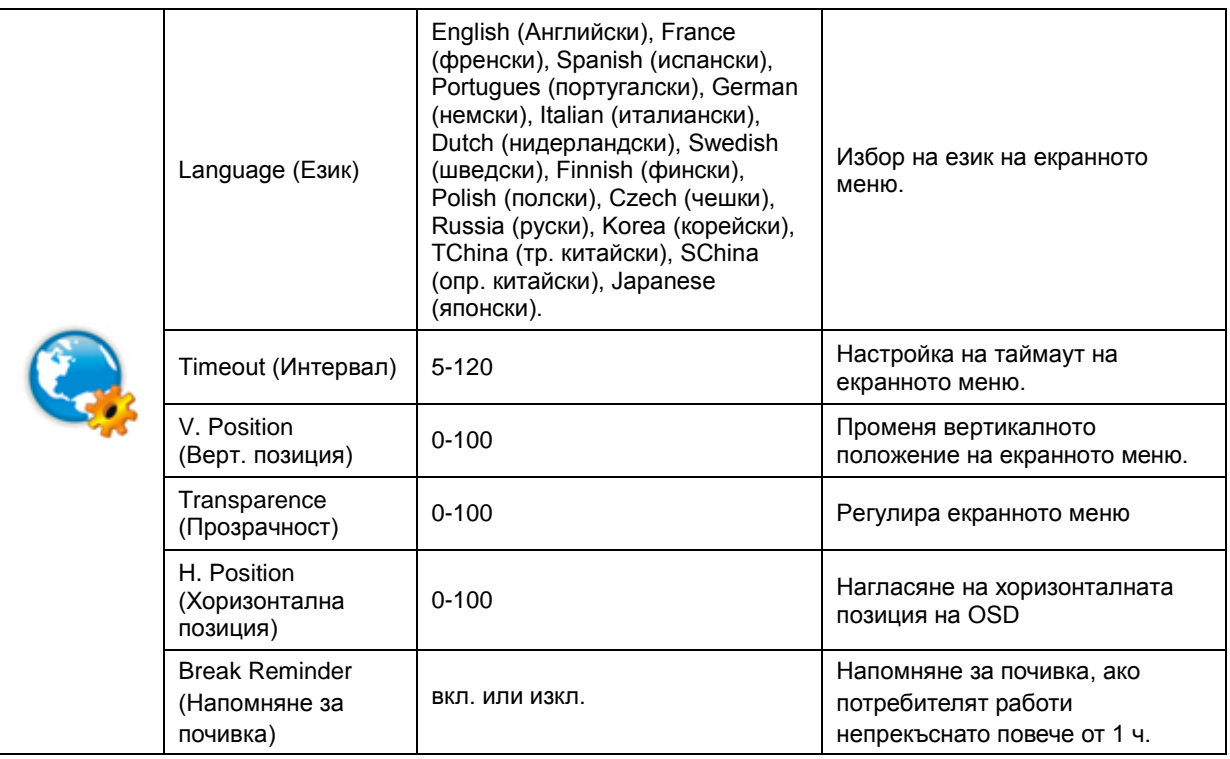

## <span id="page-29-0"></span>**Extra (Допълнителни)**

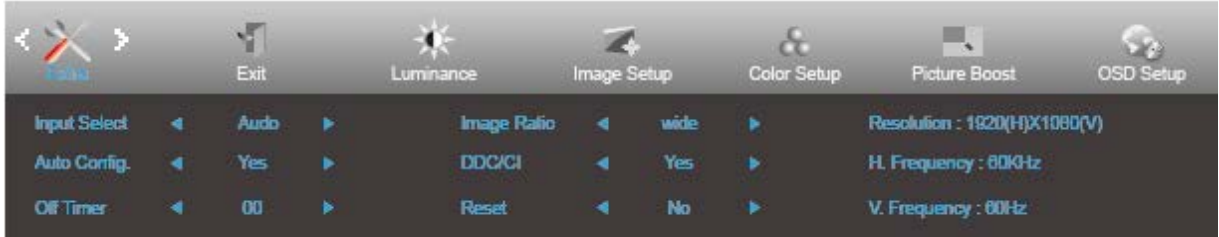

- 1. Натиснете **MENU (МЕНЮ)**, за да покажете менюто.
- 2. Натиснете  $\leq \mu \leq \mu$ ли  $>$ , за да изберете  $\geq$  (Extra (Допълнит.)), след което натиснете **III MENU (МЕНЮ)** за вход.
- 3. Натиснете  $< \mu$ ли  $>$ , за да изберете подменю.
- 4. Натиснете  $\lt$  или  $>$  за регулиране.
- 5. Натиснете **AUTO (АВТ.)** за изход.

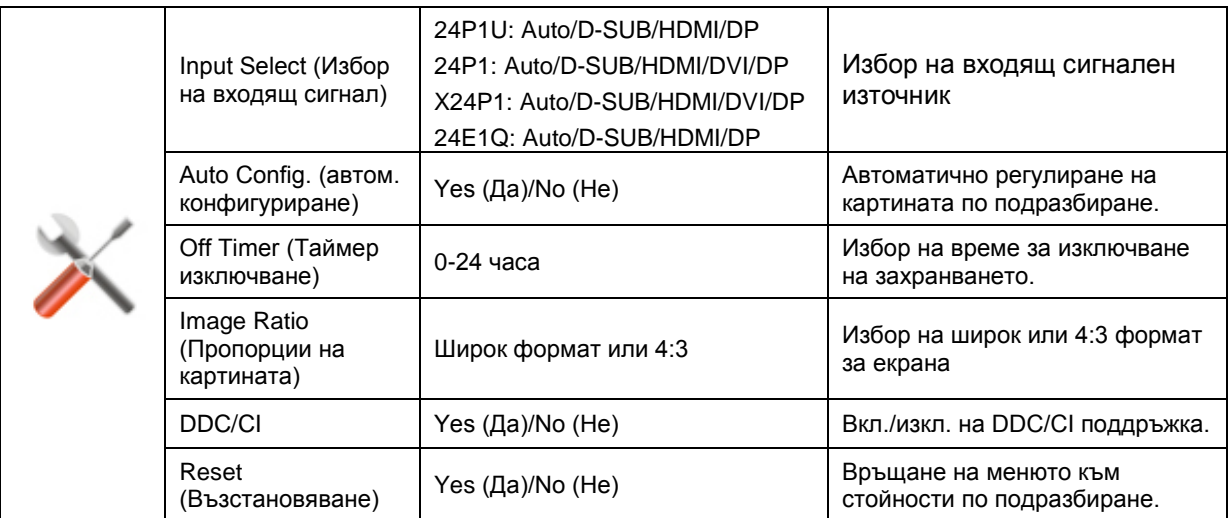

## <span id="page-29-1"></span>**Exit (Изход)**

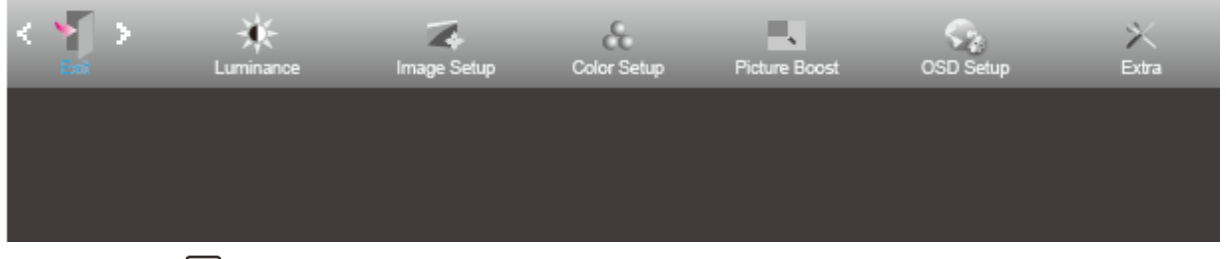

- 1. Натиснете **MENU (МЕНЮ)**, за да покажете менюто.
- за вход.

2. Натиснете < или > , за да изберете (Exit (Изход)), след което натиснете **III MENU (MEHIO)** 

3. Натиснете **AUTO (АВТ.)** за изход.

# <span id="page-30-0"></span>**LED (светодиоден) индикатор**

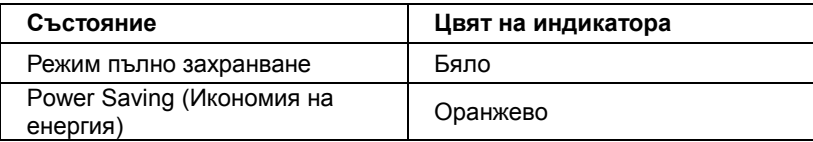

# <span id="page-31-0"></span>**Драйвер**

# <span id="page-31-1"></span>**Драйвер на монитора**

## <span id="page-31-2"></span>**Windows 10**

- Стартирайте Windows® 10
- Щракнете с десния бутон върху **СТАРТ**.
- Щракнете върху **"Контролен панел"**.

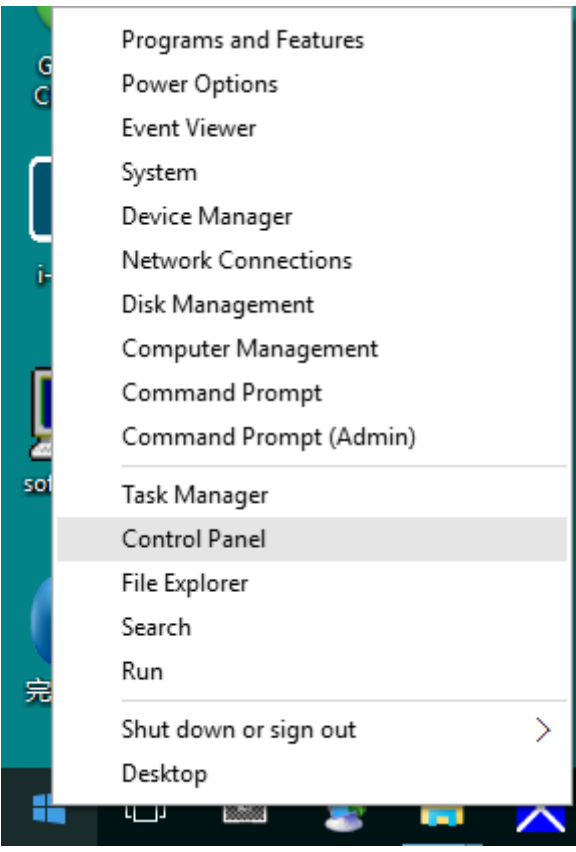

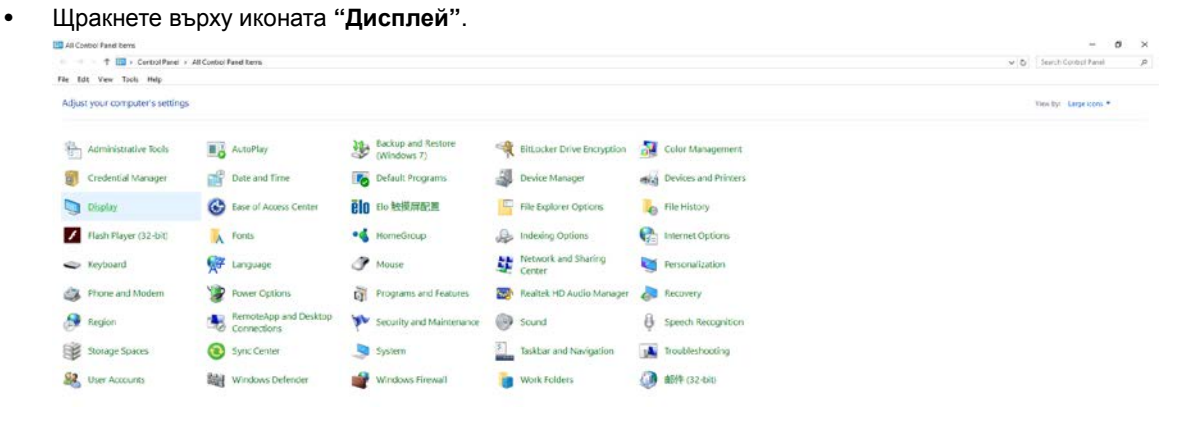

• Щракнете върху бутона **"Промяна настройките на дисплея"**

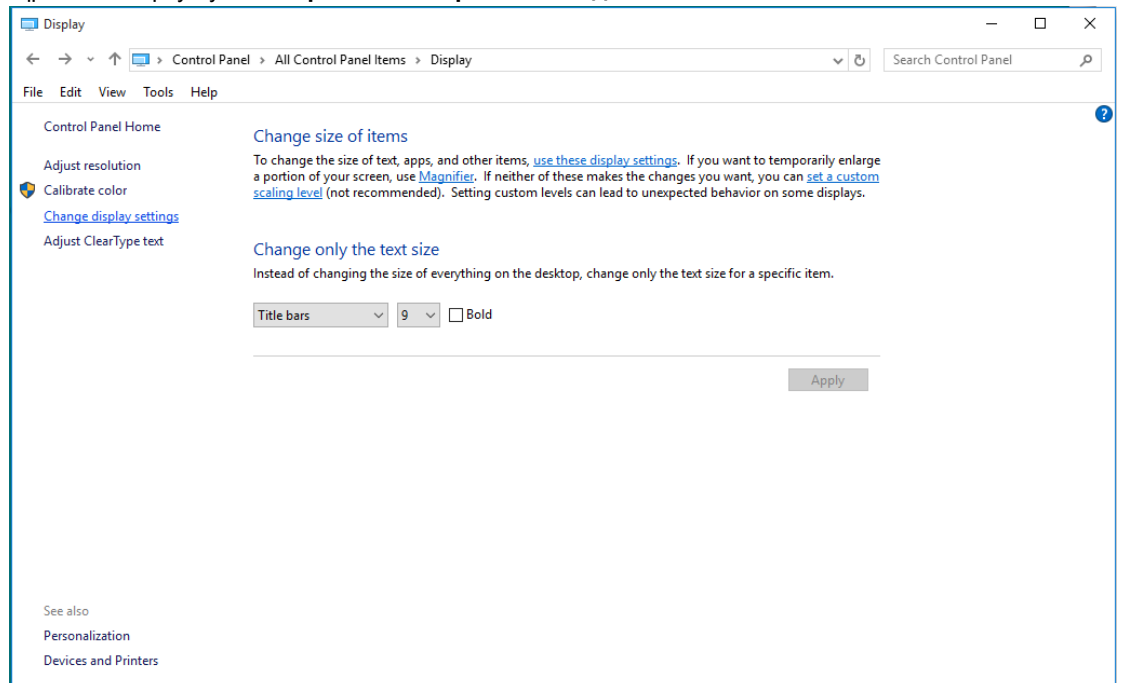

• Кликнете върху бутона **"Разширени настройки"**.

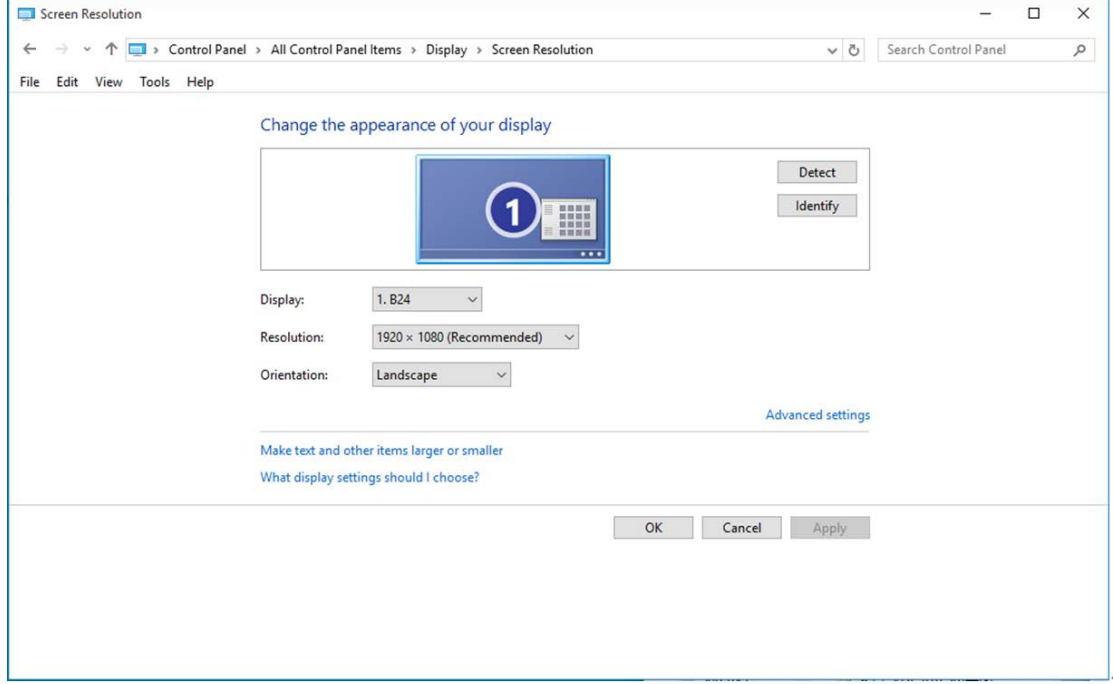

• Щракнете в поле "**Монито**р" и след това на "**Свойств**а".

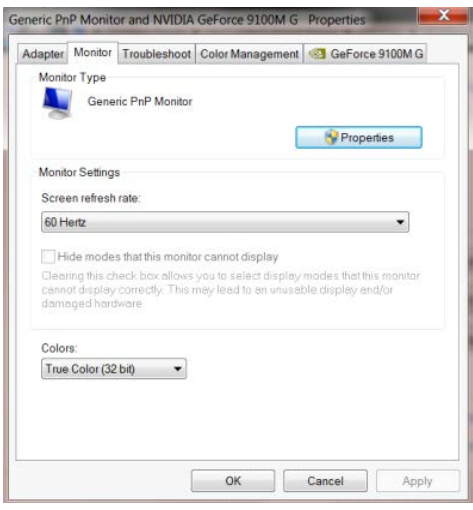

• Щракнете върху раздел **"Драйвер"**.

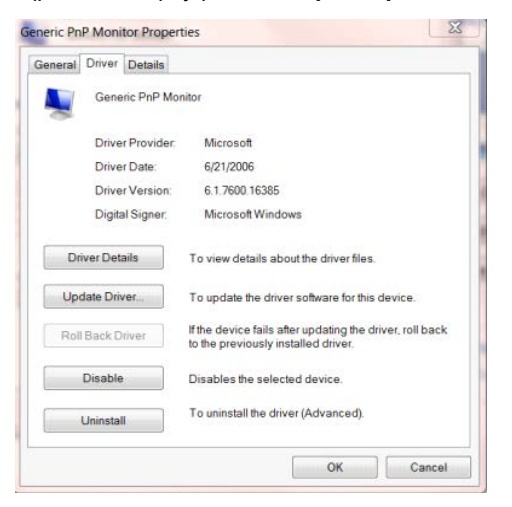

• Отворете прозореца **"Актуализиране на драйвера Generic PnP Monitor"** като щракнете върху

**"Актуализиране на драйвера..."**, след което натиснете бутона **"Прегледай моя компютър за** 

**софтуер за драйвери"**.

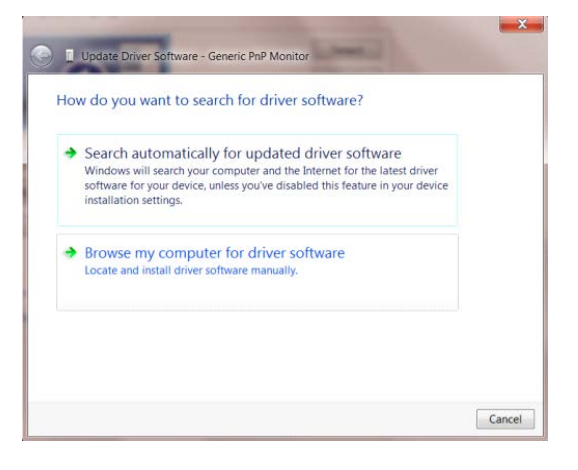

• Изберете "Искам да избера от списък с драйвери на устройства в моя компютър".

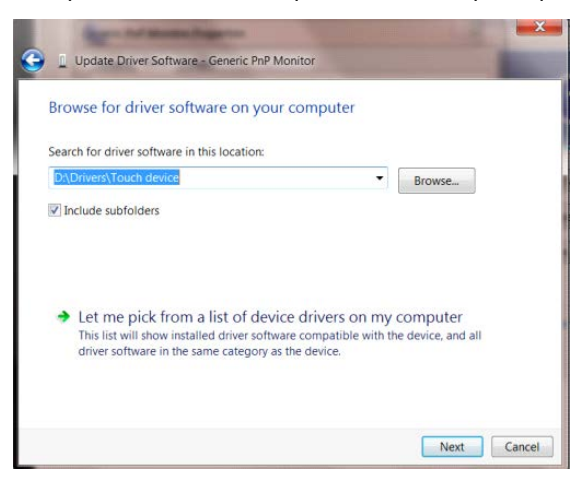

• Кликнете върху бутона **"Има диск"**. Щракнете на **"Преглед"** и отворете следния каталог:

X:\Driver\module name (където X е буква, означаваща CD-ROM устройството).

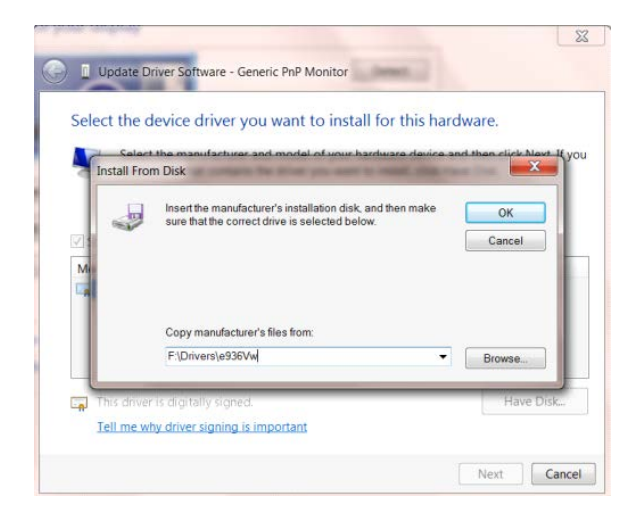

- Изберете файла **"xxx**.**inf"** и кликнете върху бутона **"Отвори"**. Щракнете върху **"OK"**.
- Изберете модела на вашия монитор и щракнете **"Следващ"**. Файловете ще бъдат копирани от CD на твърдия диск.
- Затворете всички отворени прозорци и извадете компакт диска.
- Рестартирайте системата. Системата автоматично ще избере максималната честота на опресняване и съответстващите профили за цветово съвпадение.

### <span id="page-35-0"></span>**Windows 8**

- Стартирайте Windows® 8
- Кликнете с десния бутон и кликнете **Всички приложения** в долния десен ъгъл на екрана.

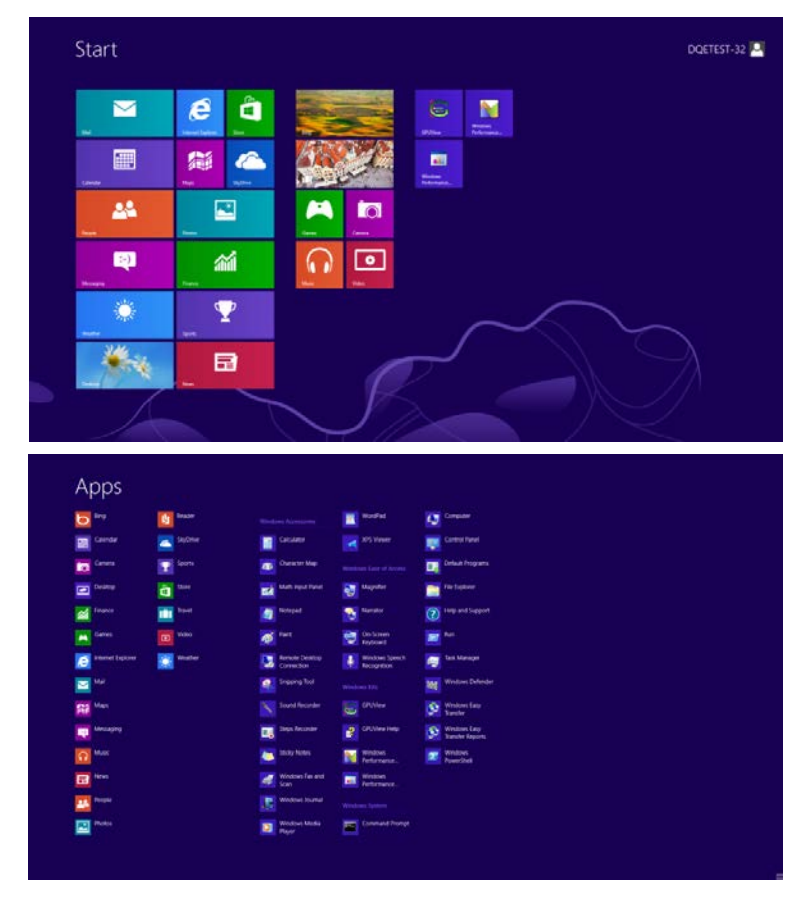

- Щракнете върху иконата **"Контролен панел"**
- Задайте **"Преглед по"** да бъде **"Големи икони"** или **"Малки икони"**.

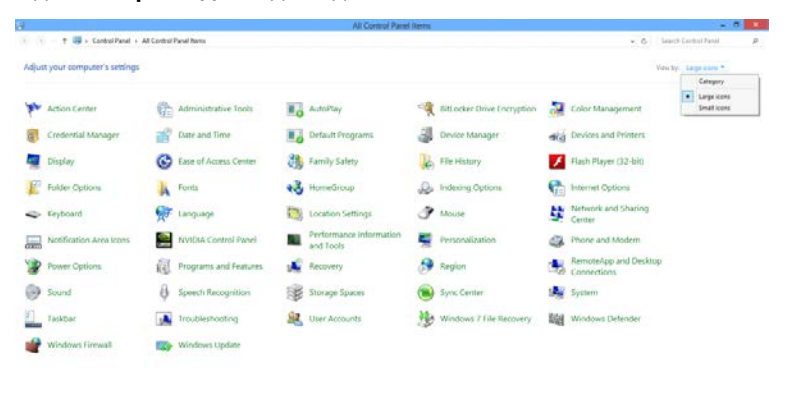

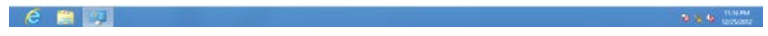

• Щракнете върху иконата **"Дисплей"**.

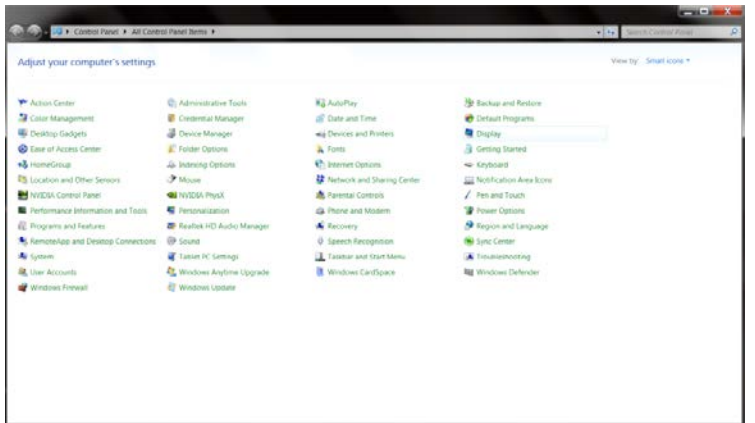

• Щракнете върху бутона **"Промяна настройките на дисплея"**.

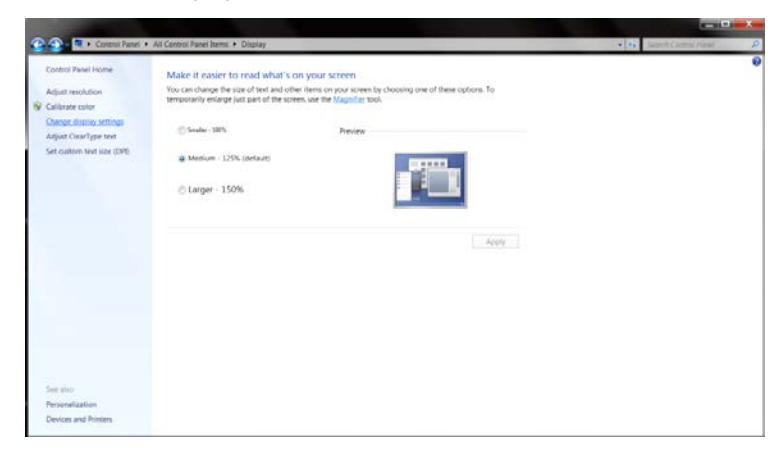

• Щракнете върху бутона **"Разширени настройки"**.

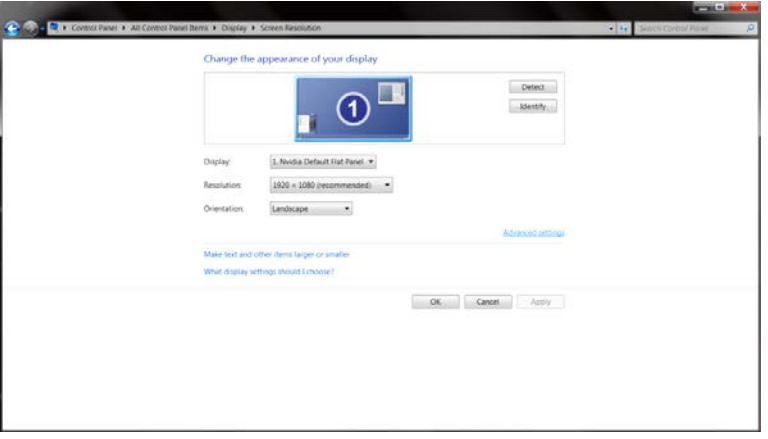

• Щракнете върху раздел "**Монитор**", след което щракнете върху бутона "**Свойства**".

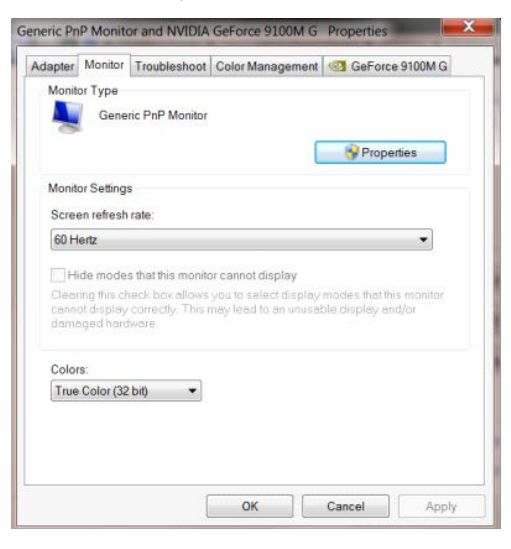

• Щракнете върху раздел **"Драйвер"**.

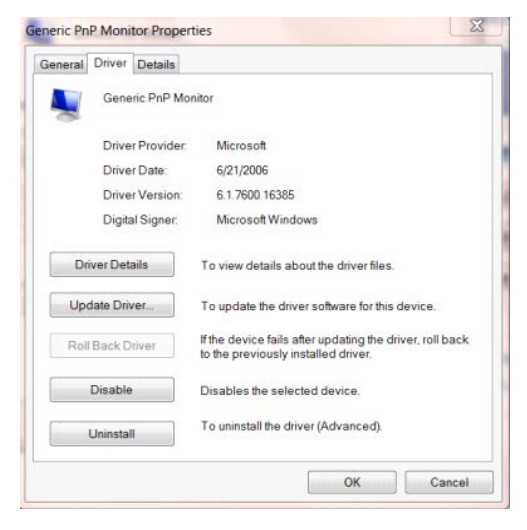

• Отворете прозореца **"Актуализиране на драйвера Generic PnP Monitor"** като щракнете върху

**"Актуализиране на драйвер..."** и натиснете бутона **"Прегледай моя компютър за софтуер за** 

**драйвери"**.

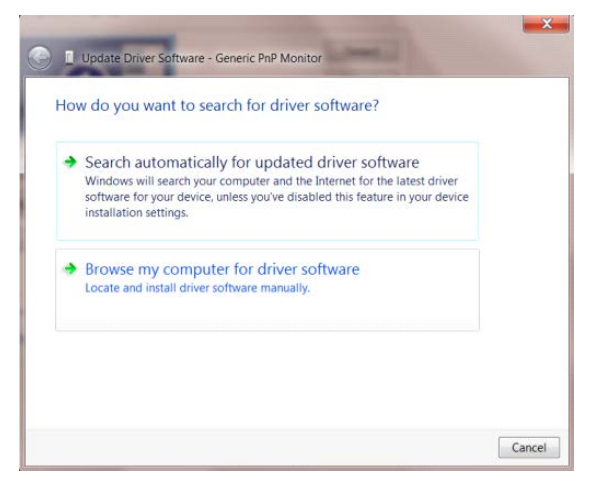

• Изберете **"Let me pick from a list of device drivers on my computer"** (Искам да избера от списък с

драйвери на устройства в моя компютър).

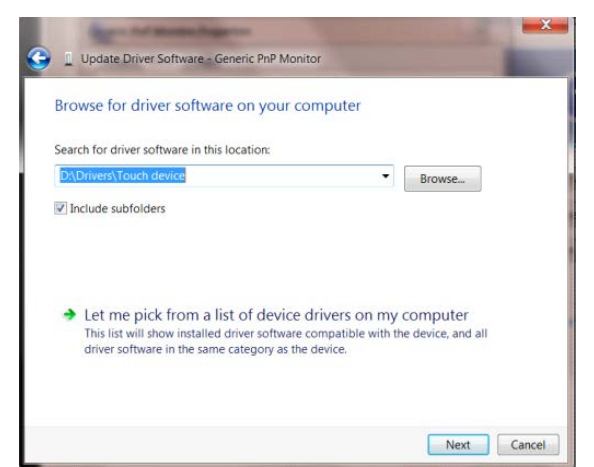

• Щракнете върху бутона **"От диск"**. Натиснете бутона **"Преглед"** и отидете до следната директория:

 $8$ D Update Driver Software - Generic PnP Monitor Select the device driver you want to install for this hardware. tall From Disk Insert the manufacturer's installation disk, and then make<br>sure that the correct drive is selected below.  $\overline{\overline{\text{OK}}}$ 3 Cancel Copy manufacturer's files from F:\Drivers\e936Vw  $\overline{\phantom{a}}$  Browse... G. Tell me why driver signing is important Next | Cancel

X:\Driver\module name (където X е буква, означаваща CD-ROM устройството).

- Изберете файла **"xxx**.**inf"** и щракнете върху бутона **"Отвори"**. Щракнете върху бутона **"OK"**.
- Изберете модела си и щракнете върху бутона **"Напред"**. Файловете ще бъдат копирани от CD на твърдия диск.
- Затворете всички отворени прозорци и извадете компакт диска.
- Рестартирайте системата. Системата автоматично ще избере максималната честота на опресняване и съответстващите профили за цветово съвпадение.

## <span id="page-39-0"></span>**Windows 7**

- Стартирайте Windows® 7
- Щракнете върху бутона **"Старт"**, след което щракнете върху **"Контролен панел"**.

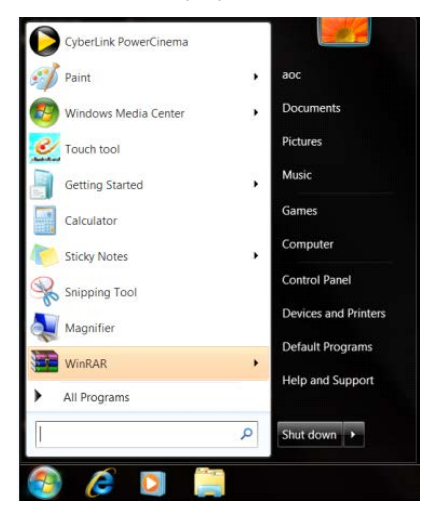

• Кликнете върху икона **"Дисплей"**.

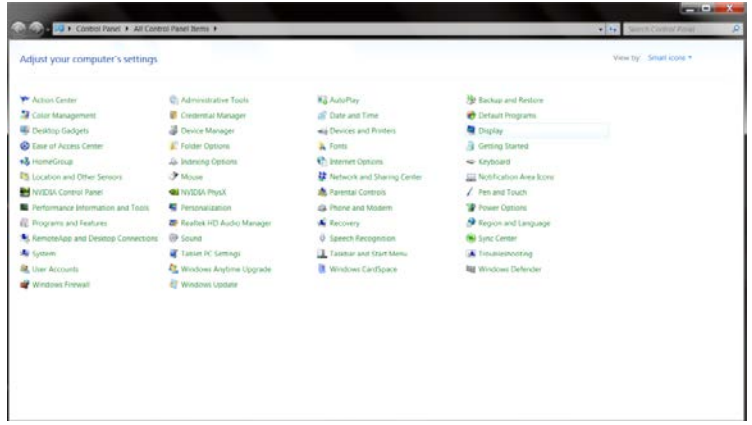

• Кликнете върху бутона **"Промяна на екранните настройки"**.

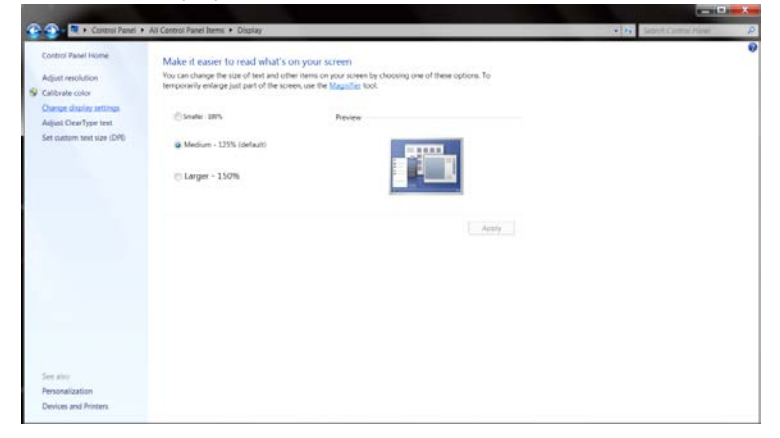

• Кликнете върху бутона "**Разширени настройки**".

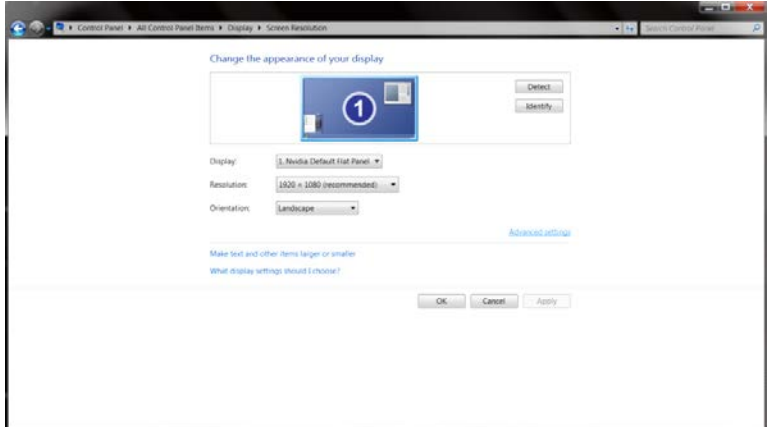

• Щракнете в поле **"Монитор"** и след това на **"Свойства"**.

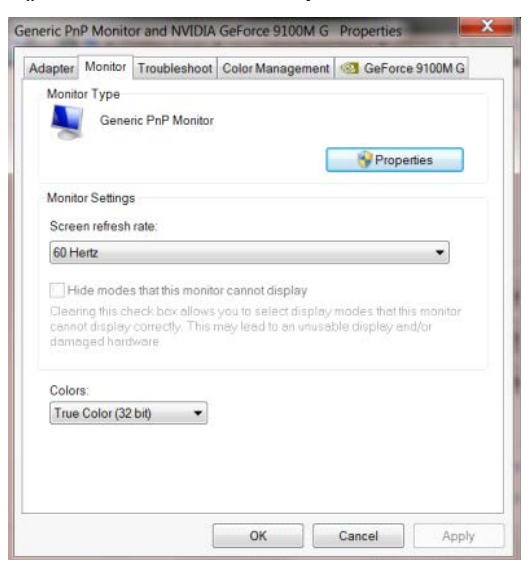

• Щракнете върху раздел **"Драйвер"**.

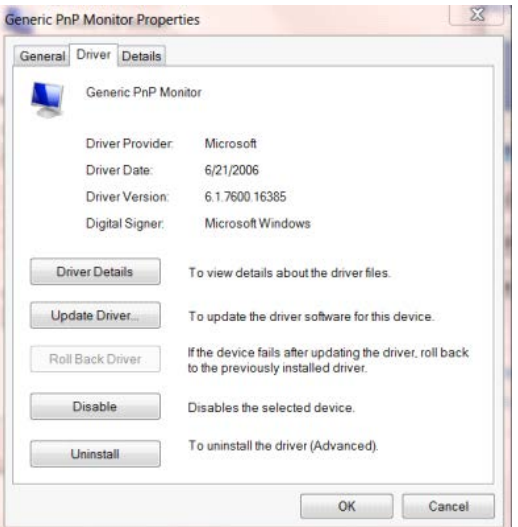

• Отворете прозореца **"Актуализиране на драйвера Generic PnP Monitor"** като щранете върху

**"Актуализиране на драйвер..."**, след което натиснете бутона **"Прегледай моя компютър за софтуер** 

**за драйвери"**.

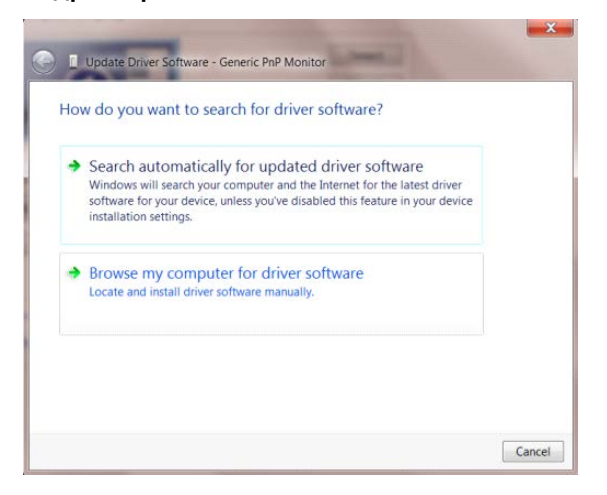

• Изберете **"Искам да избера от списък с драйвери на устройства в моя компютър"**.

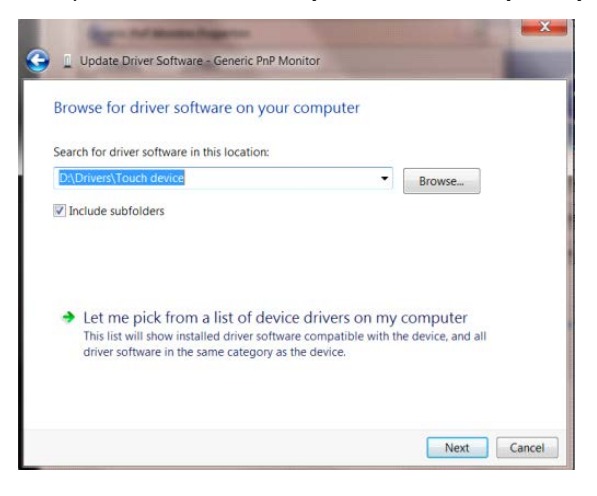

• Кликнете върху бутона **"Има диск"**. Щракнете на **"Преглед"** и отворете следния каталог:

X:\Driver\module name (където X е буква, означаваща CD-ROM устройството).

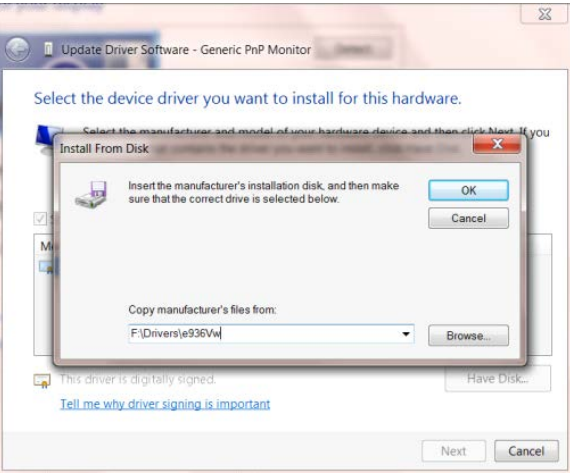

- Изберете файла **"xxx**.**inf"** и кликнете върху бутона **"Отвори"**. Щракнете върху **"OK"**.
- Изберете модела на вашия монитор и щракнете **"Следващ"**. Файловете ще бъдат копирани от CD на твърдия диск.
- Затворете всички отворени прозорци и извадете компакт диска.
- Рестартирайте системата. Системата автоматично ще избере максималната честота на опресняване и

съответстващите профили за цветово съвпадение.

# <span id="page-43-0"></span>**i-Menu**

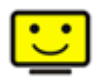

Добре дошли в програмите на "i-Menu" на AOC. i-Menu улеснява промяната на настройките на дисплея на монитора с помощта на екранни менюта вместо с бутона за екранно меню на монитора. За завършване на инсталирането следвайте указанията.

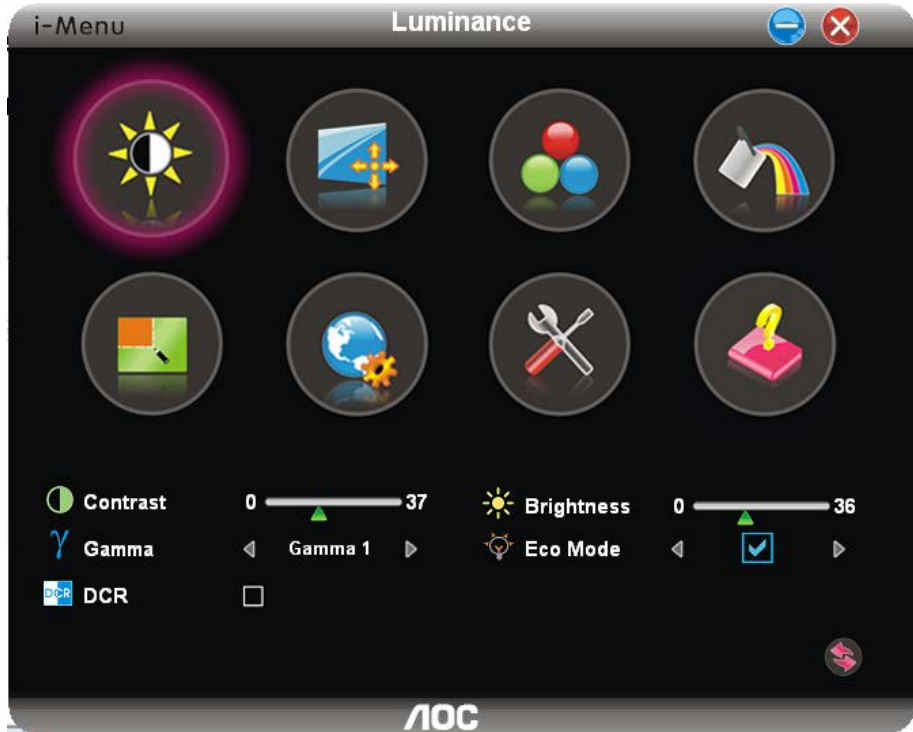

## <span id="page-44-0"></span>**e-Saver**

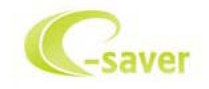

Поощряваме използването на програмите на AOC e-Saver за управление захранването на монитора! Програмата на AOC e-Saver осигурява функции Smart Shutdown (Интелигентно изключване) на мониторите, като своевременно изключва монитора независимо от състоянието на компютъра (On (Вкл), Off (Изкл), Sleep (Спане) или Screen Saver (Скрийнсейвър)); реалното време за изключване зависи от вашите предпочитания (виж примера по-долу).

Щракнете на "driver/e-Saver/setup.exe" за стартиране инсталирането на софтуера e-Saver и следвайте указанията до завършване на инсталирането.

За всяко от четирите състояния на компютъра можете да изберете от падащото меню исканото време (в минути) за автоматично изключване на монитора. На примерите по-долу е показано:

- 1) Мониторът не се изключва, ако компютърът е включен.
- 2) Мониторът се изключва автоматично 5 минути след изключване на компютъра.
- 3) Мониторът се изключва автоматично 10 минути след преминаване на компютъра в режим сън/ готовност.
- 4) Мониторът се изключва автоматично 20 минути след появяване на скрийнсейвъра.

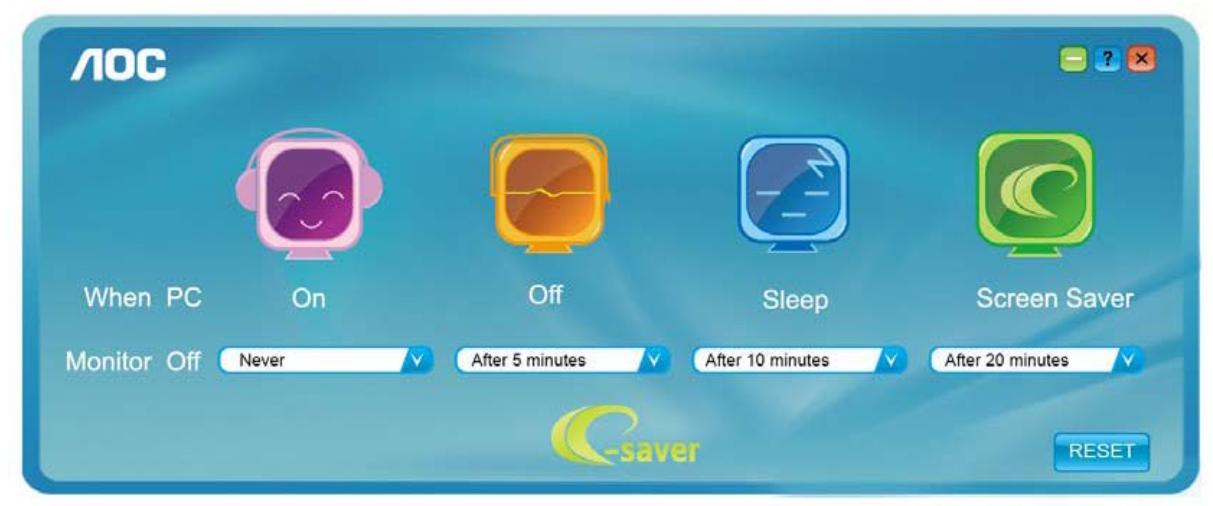

Можете да щракнете "RESET" (Възстановяване) за връщане на началните настройки на e-Saver както следва.

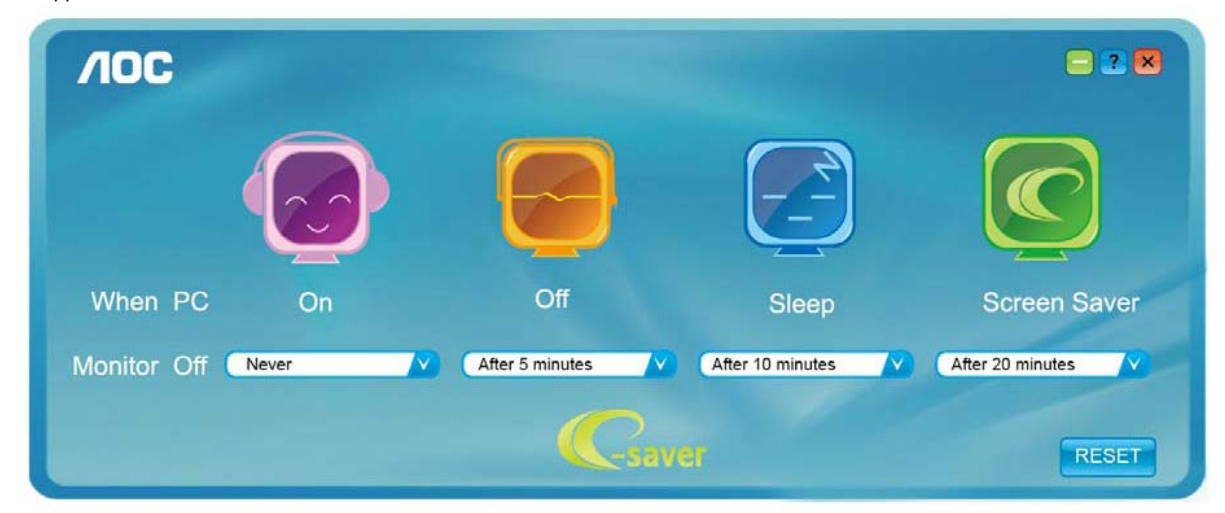

## <span id="page-45-0"></span>**Screen+**

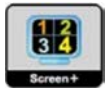

Добре дошли в програмите "Screen<sup>+</sup>" на AOC. Софтуерът Screen<sup>+</sup> е инструмент за разделяне на работния екран; той разделя екрана на различни панели и във всеки панел се извежда различен прозорец. Трябва само да завлечете прозореца до съответния панел, ако искате да го видите. Поддържат се множество дисплеи на монитора за улесняване на работата. За инсталиране следвайте указанията на софтуера.

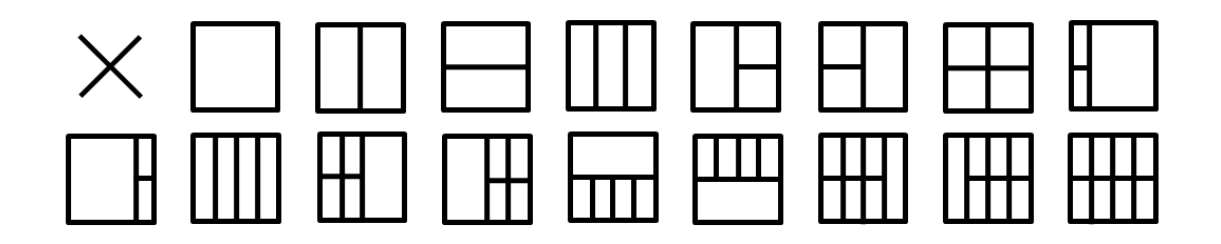

# <span id="page-46-0"></span>**Отстраняване на неизправности**

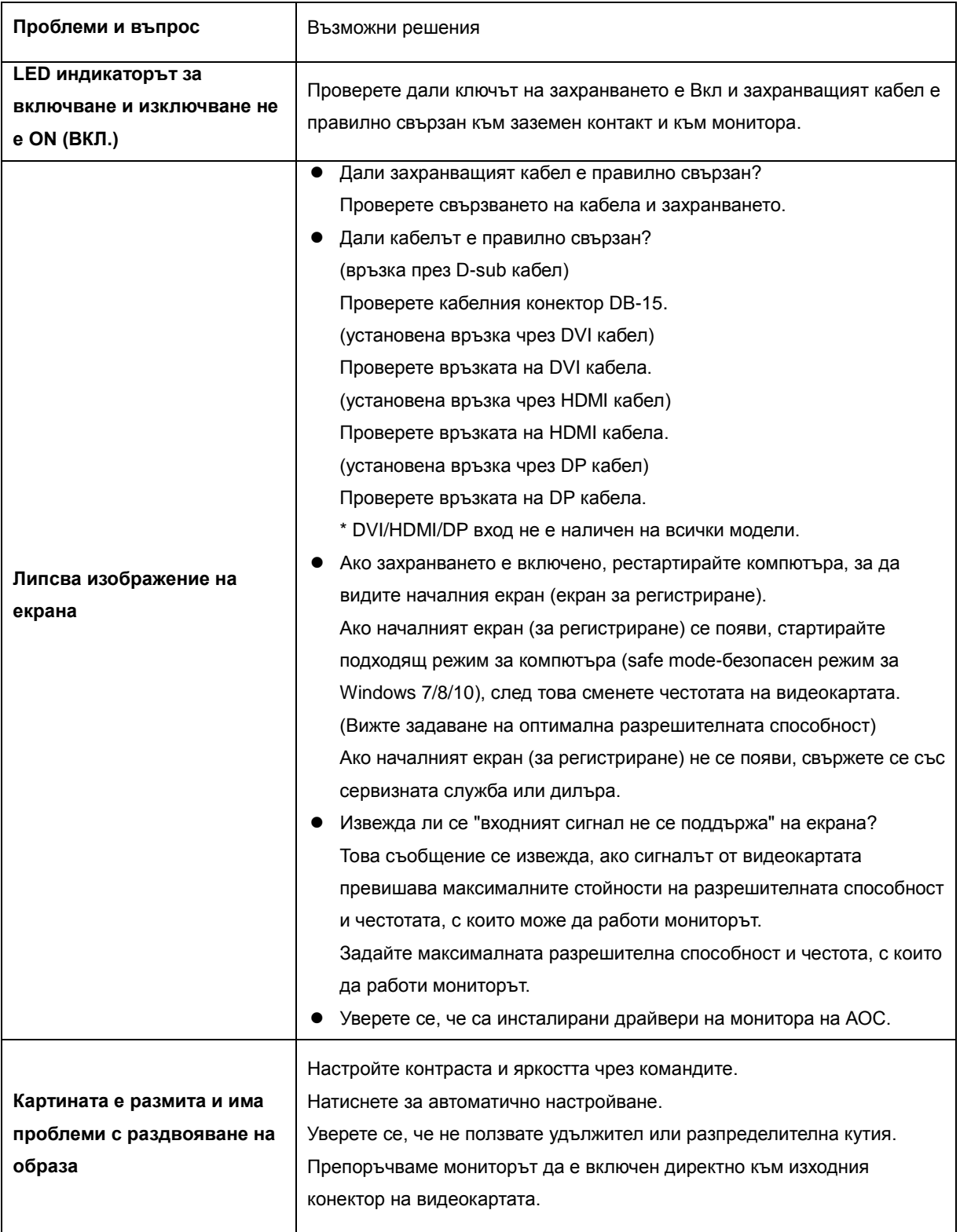

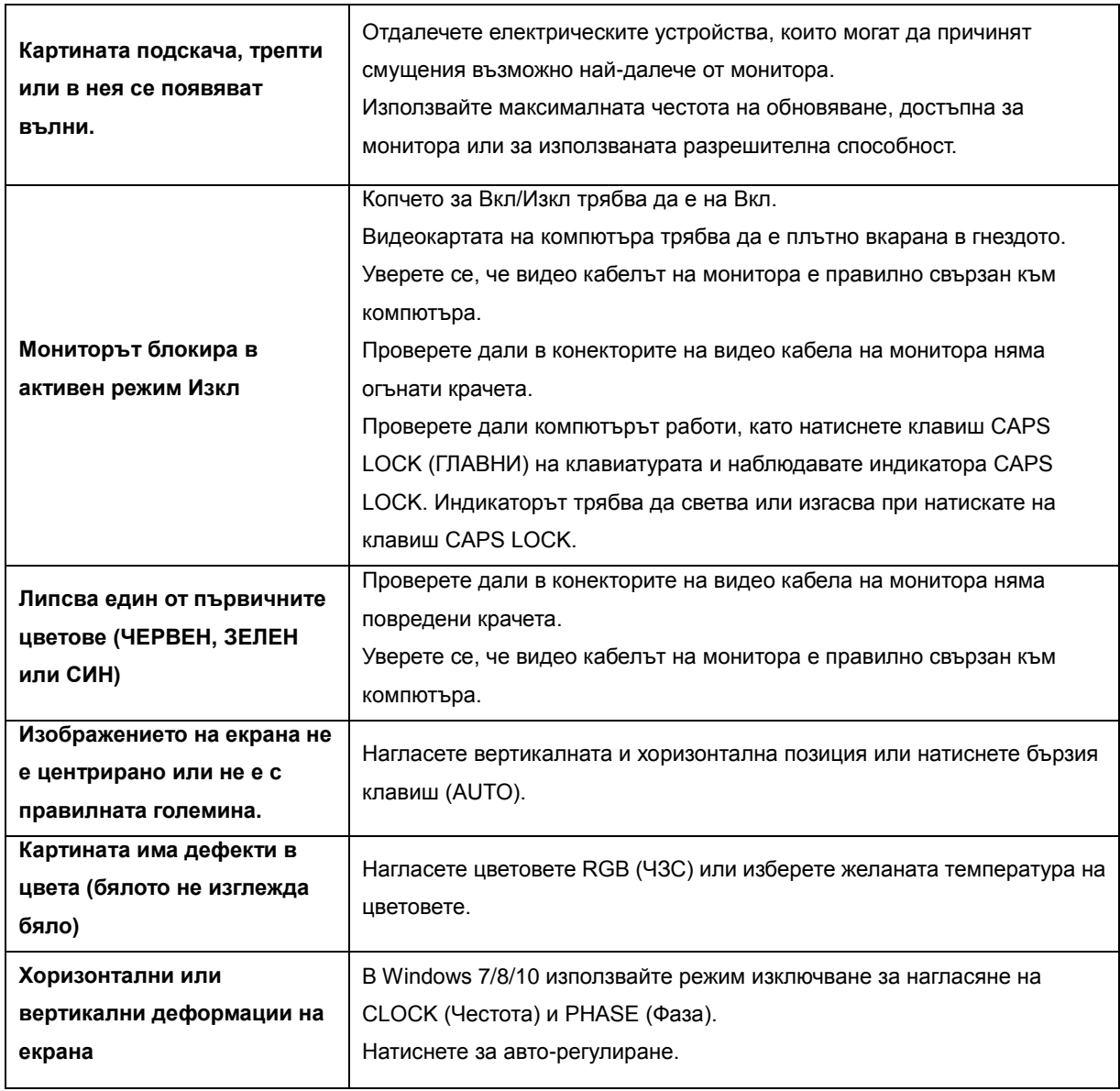

# <span id="page-48-0"></span>**Спецификация**

# <span id="page-48-1"></span>**Общи спецификации**

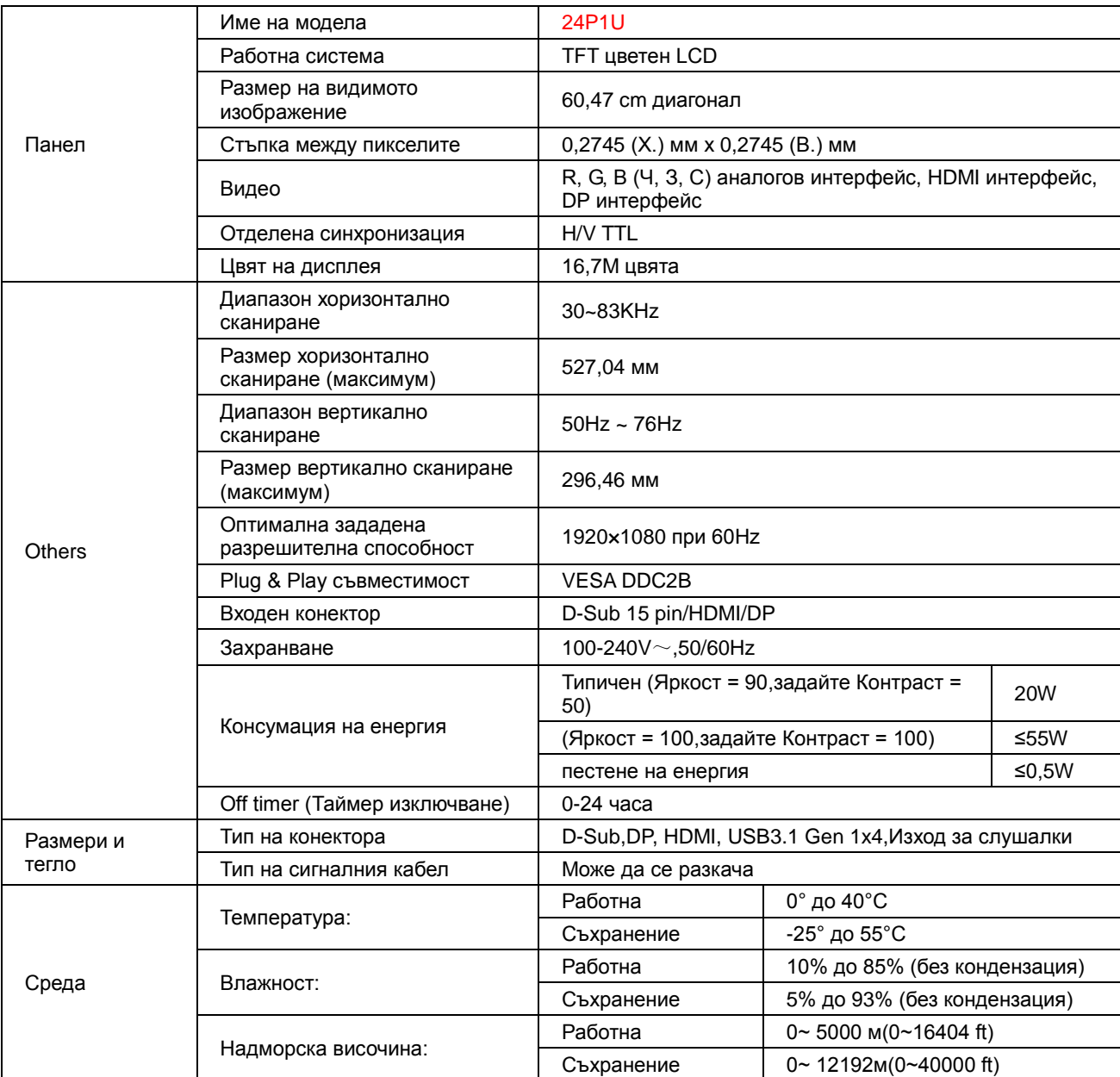

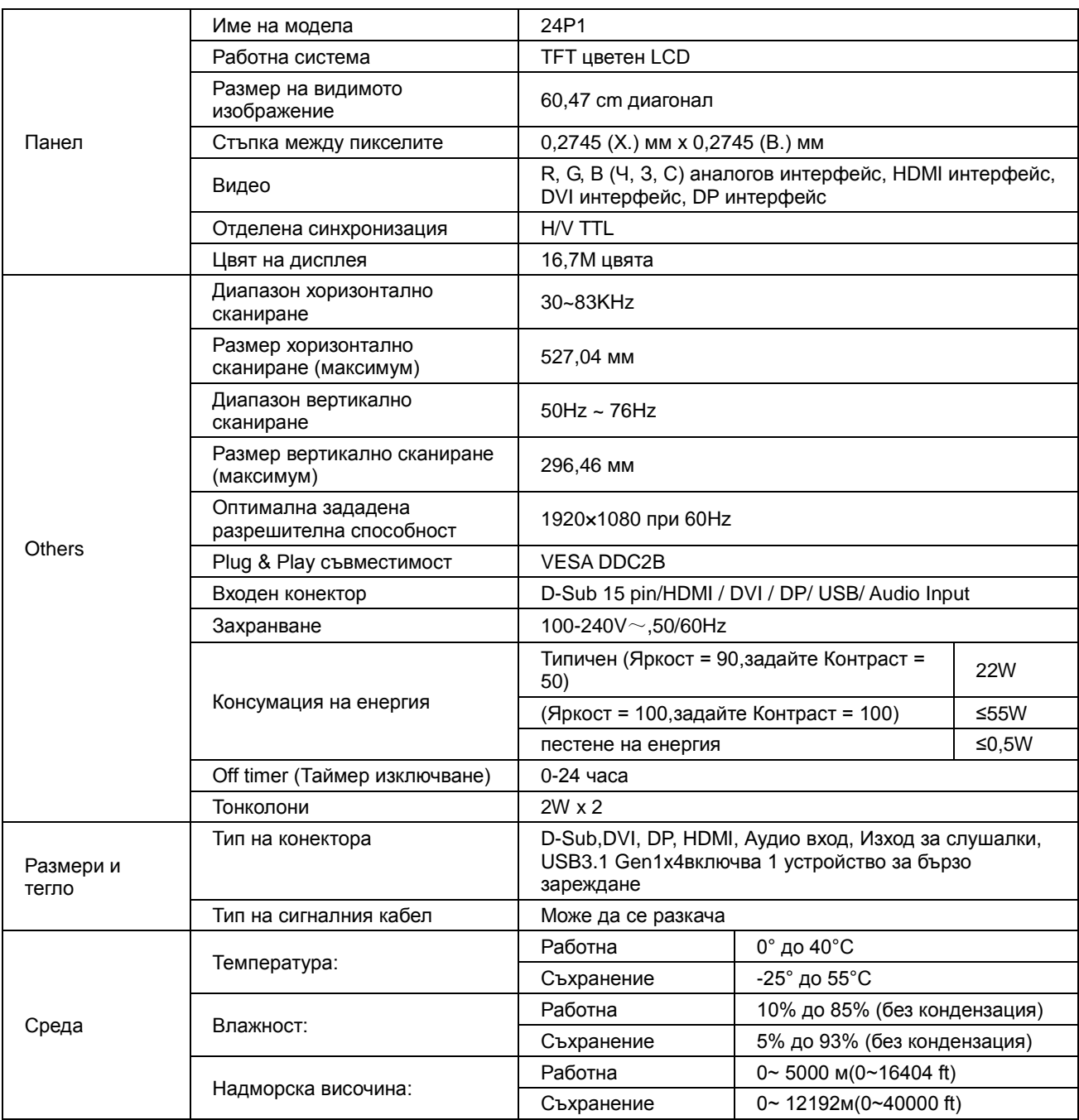

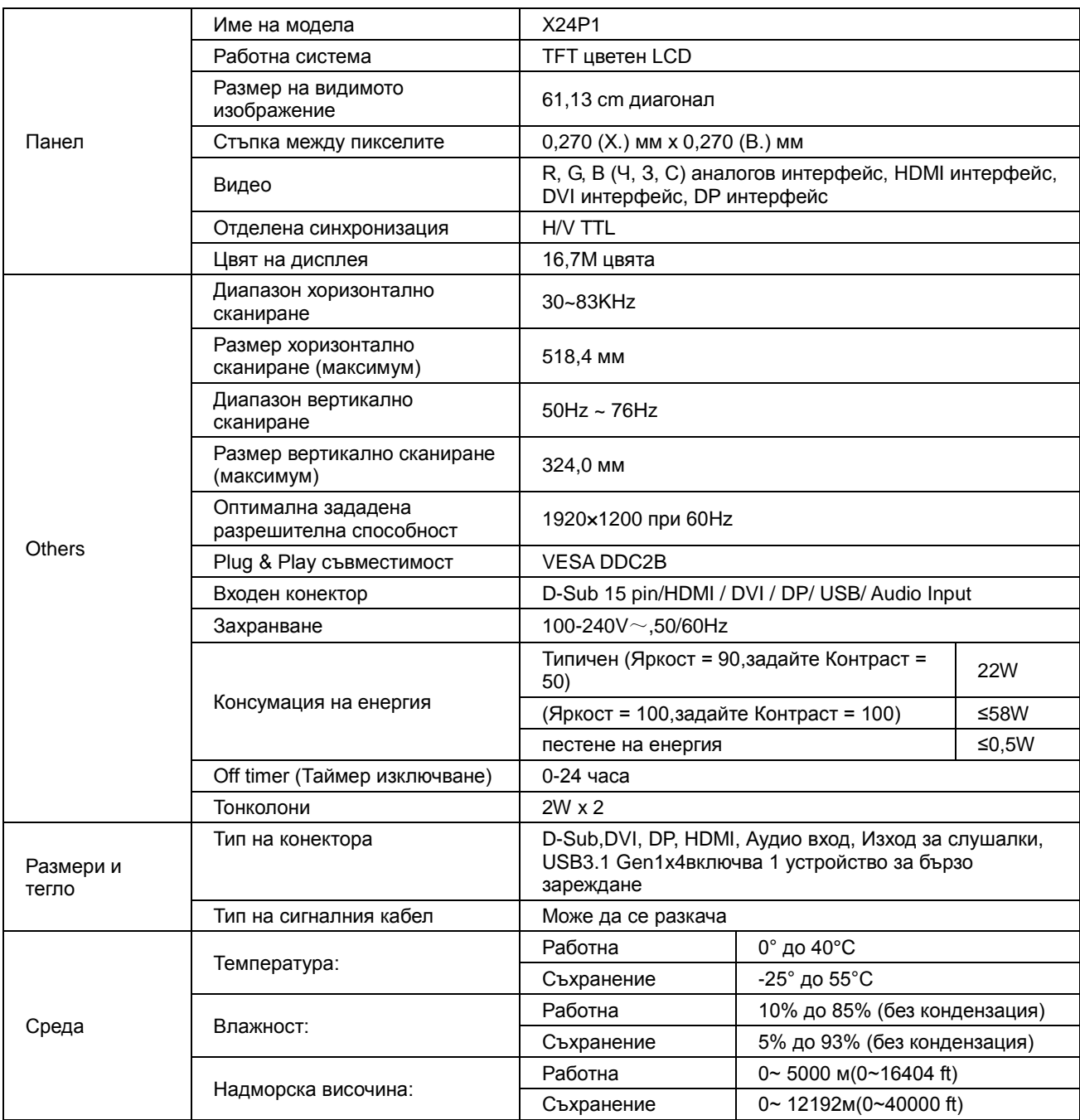

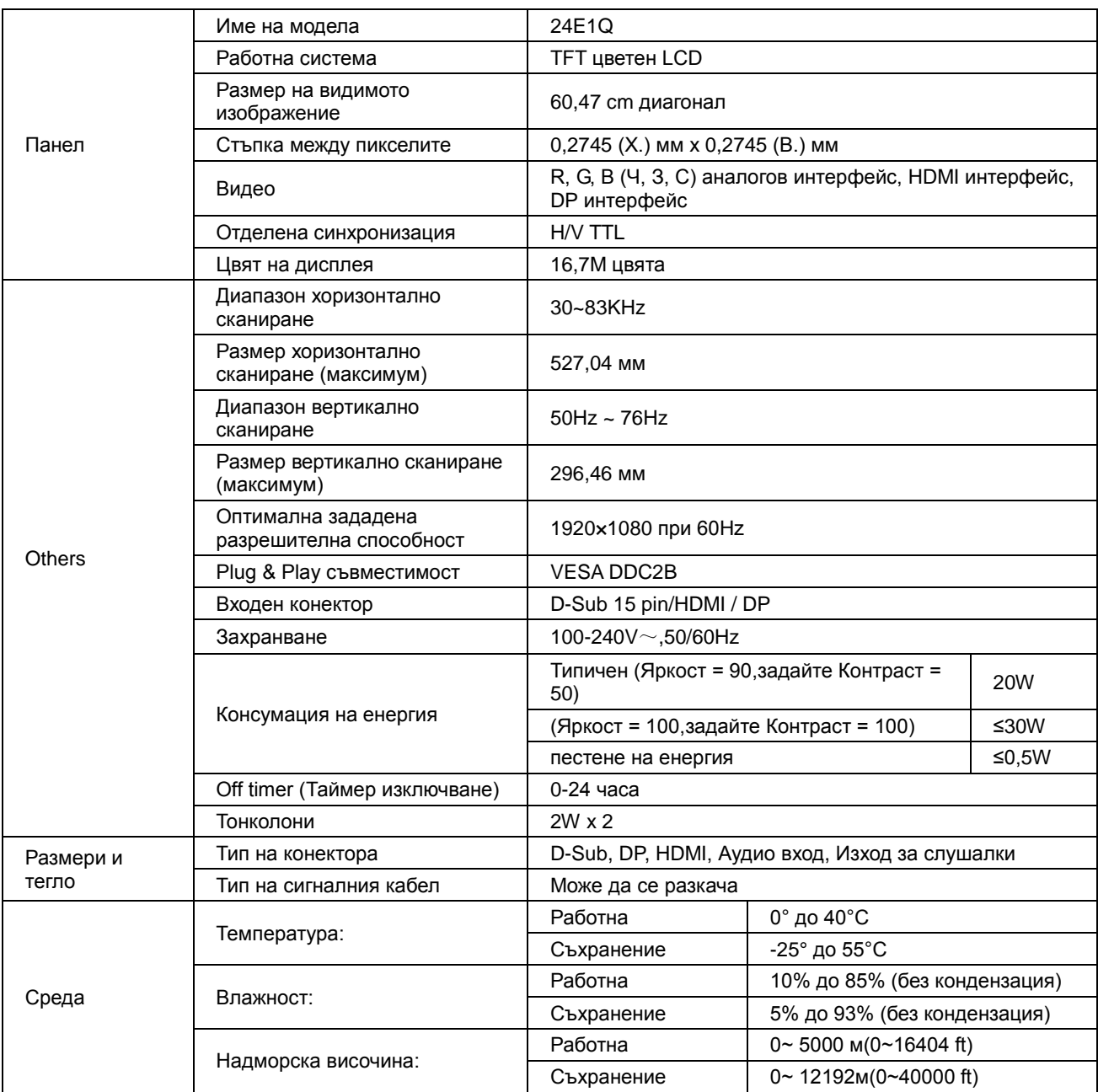

# <span id="page-52-0"></span>**Предварително настроени екранни режими**

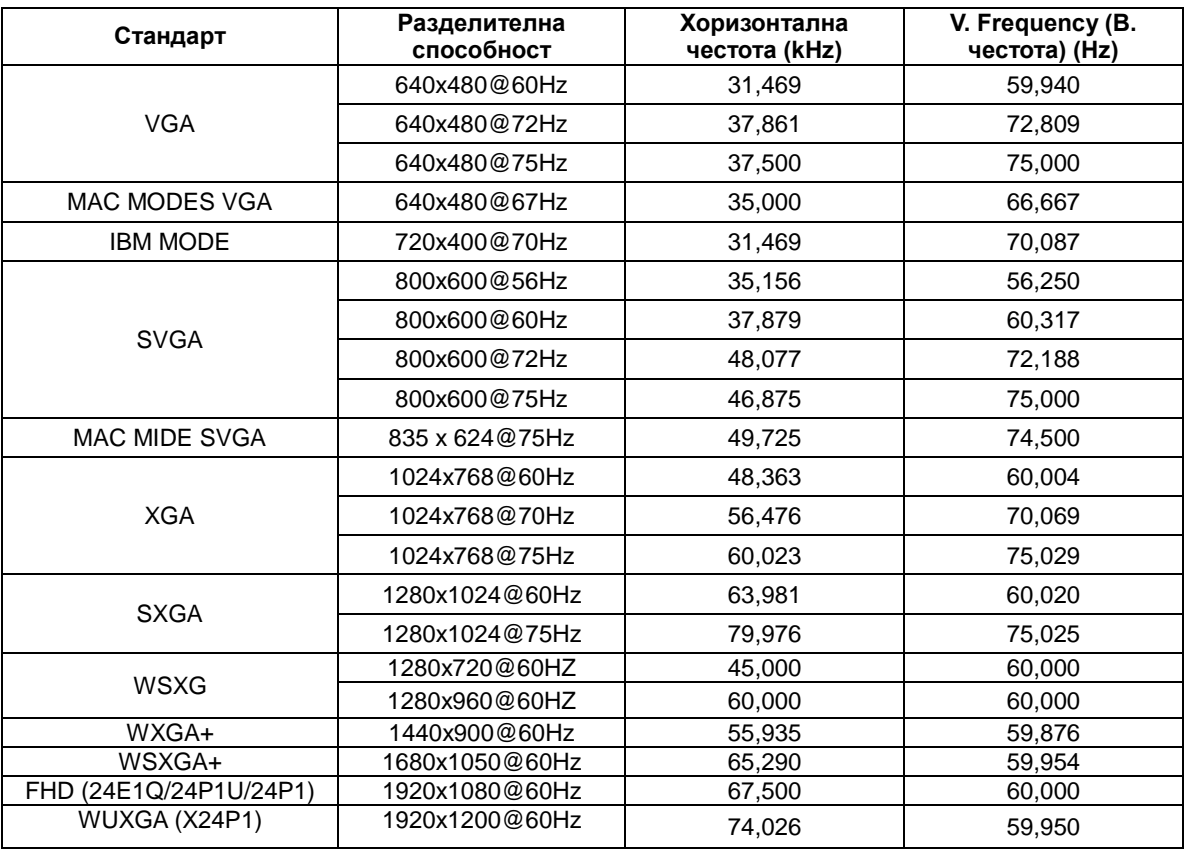

# <span id="page-53-0"></span>**Разпределение на крачетата**

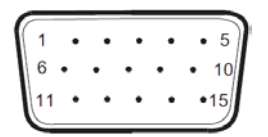

### **15 - полюсен сигнален кабел за цветен монитор**

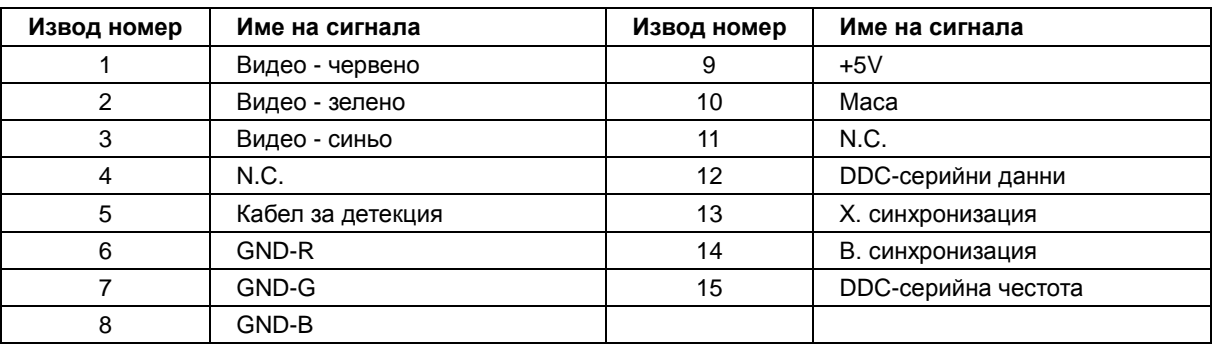

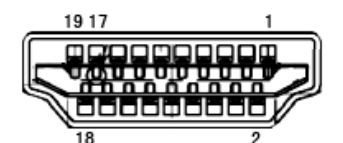

# **19 - полюсен сигнален кабел за цветен монитор**

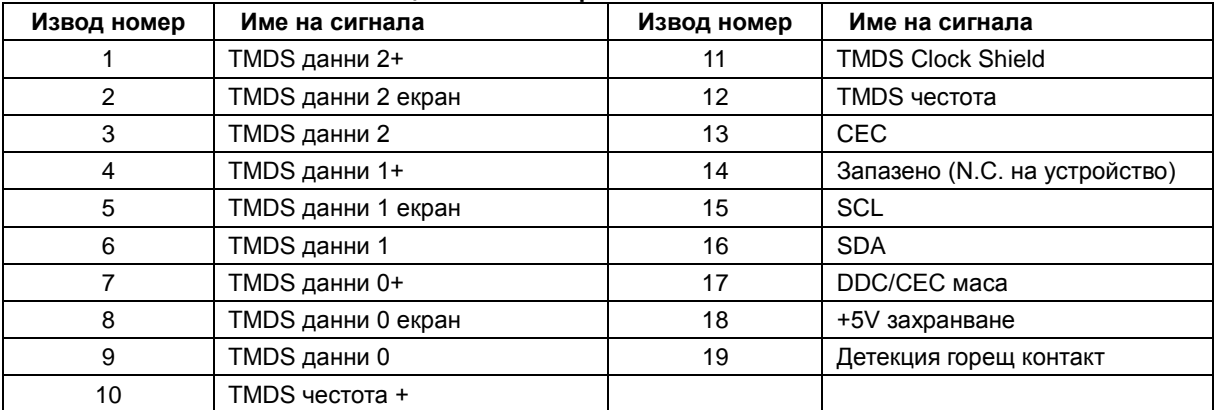

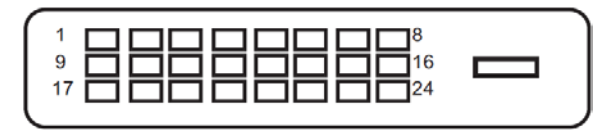

#### **24-изводен сигнален кабел за цветен монитор**

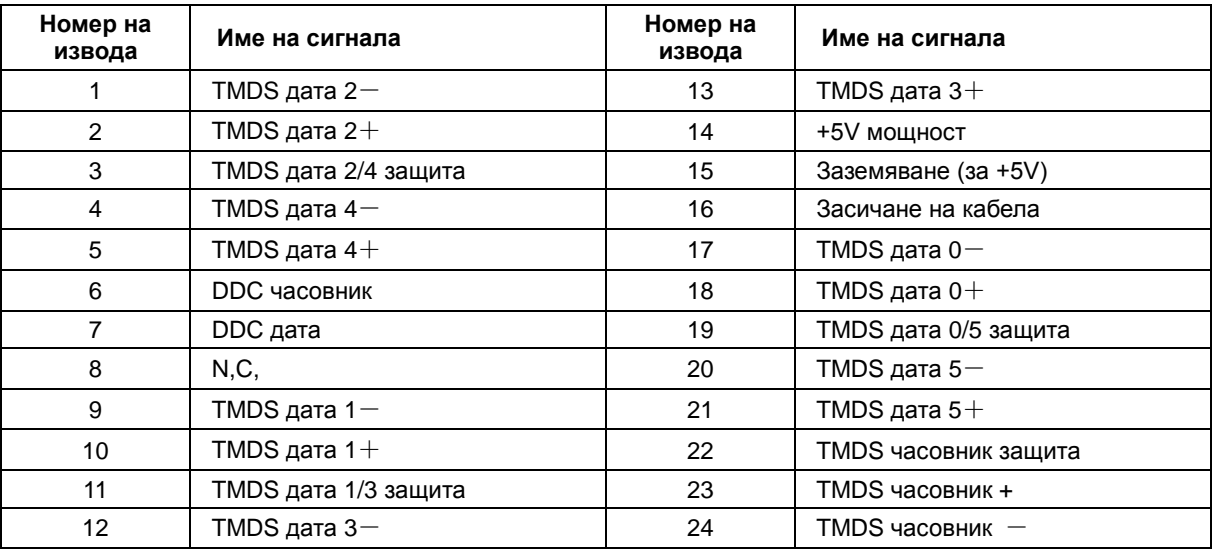

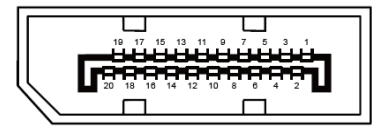

### **20-изводен сигнален кабел за цветен монитор**

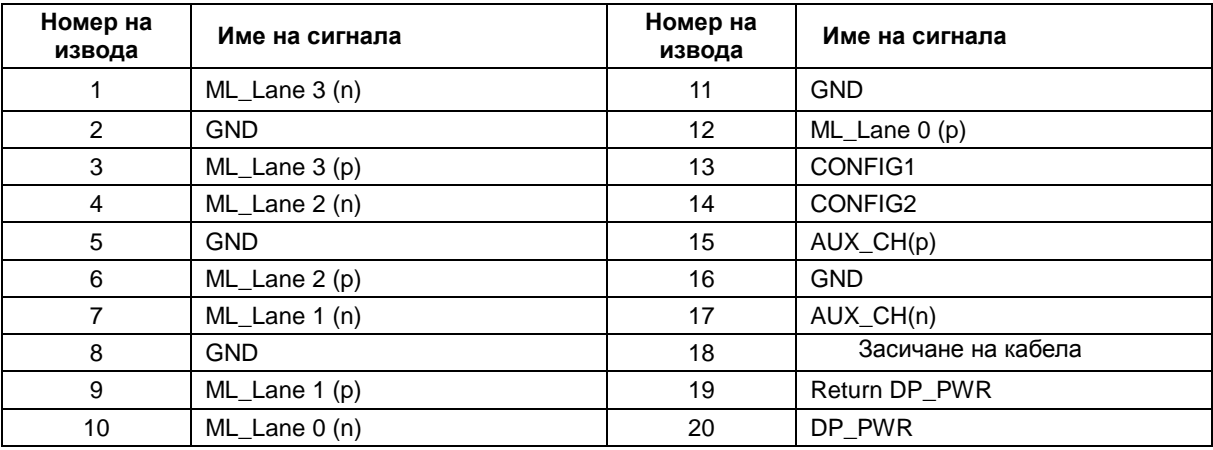

# <span id="page-55-0"></span>**Plug and Play устройство**

## **Функция Plug & Play DDC2B**

Мониторът е оборудван с възможности за VESA DDC2B съгласно VESA DDC STANDARD. Те позволяват на монитора да информира главната система за своите особености и в зависимост от нивото на използваната DDC да предава допълнителна информация относно показателите на дисплея.

DDC2B е двупосочен канал за данни, базиран на I2C протокол. Главната система може да изисква EDID информация през канала DDC2B.

# <span id="page-56-0"></span>**Регулаторни**

# <span id="page-56-1"></span>**Съобщение на ФКК (FCC)**

#### **Декларация за Клас В на ФКК за радиосмущения: (ЗА МОДЕЛИ, СЕРТИФИЦИРАНИ ОТ ФКК)**

ЗАБЕЛЕЖКА: Това устройство е тествано и отговаря на ограниченията за цифрово устройство "Class B", съгласно част 15 от правилника на ФКК. Тези ограничения са предназначени за разумна защита срещу вредни смущения в градска среда. Това оборудване произвежда, използва и може да излъчва радиочестотна енергия. Ако не е инсталирано и използвано в съответствие с инструкциите на производителя, то може да причини вредни смущения на радио комуникациите. Няма гаранция, че в определени инсталации няма да се появят смущения. Ако устройството причинява вредни смущения в радио- и телевизионното приемане, които могат да се определят чрез включване и изключване на устройството, потребителят може да се опита да коригира смущенията по някои от следните начини:

Пренасочете или преместете антената.

Увеличете разстоянието между устройството и приемника.

Свържете устройството към контакт в електрическа верига, различна от веригата на приемника. Потърсете помощ от продавача или опитен радио-телевизионен техник.

#### **ЗАБЕЛЕЖКА:**

Промени или модификации, които не са изрично одобрени от отговорния за съвместимостта орган, могат да анулират правата на потребителя при ползване на устройството.

Трябва да се използват екранирани интерфейсни кабели, евентуално захранващи кабели, за удовлетворяване на ограниченията за емисиите.

Производителят не носи отговорност за радио и ТВ смущения, причинени от неодобрени модификации на устройството. Потребителят носи отговорност за отстраняване на тези смущения. Потребителят носи отговорност за отстраняване на тези смущения.

Това устройство отговаря на част 15 от правилника на ФКК. Работата му е предмет на следните две условия:

Устройството да не причинява вредна интерференция. Устройството трябва да приема всякаква интерференциявключително и такава, която може да причини нежелано действие.

## <span id="page-57-0"></span>**Декларация за отпадъци**

Изхвърляне на отпадъци от оборудване от потребители в частни домакинства в Европейския съюз.

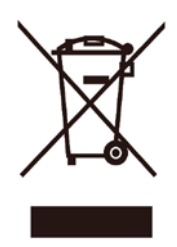

Този символ върху продукта или опаковката показва, че той не трябва да се изхвърля с битовите отпадъци. Ваша отговорност е да изхвърлите бракуваните уреди, като ги предадете в подходящ пункт за събиране и рециклиране на електрическо и електронно оборудване. Разделното събиране и рециклиране на Вашето старо оборудване при изхвърляне ще спомогне за запазване на природните ресурси и ще гарантира, че продуктът се рециклира по начин, който предпазва здравето на хората и защитава околната среда. За повече информация къде можете да предадете старите уреди за рециклиране се свържете със съответния офис във Вашия град, с местната служба за събиране на битови отпадъци или с магазина, от който сте закупили продукта.

## <span id="page-57-1"></span>**Декларация за отпадъци за Индия**

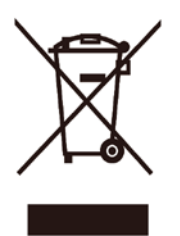

Този символ върху продукта или опаковката показва, че той не трябва да се изхвърля с битовите отпадъци. Ваша отговорност е да изхвърлите бракуваните уреди, като ги предадете в подходящ пункт за събиране и рециклиране на електрическо и електронно оборудване. Разделното събиране и рециклиране на Вашето старо оборудване при изхвърляне ще спомогне за запазване на природните ресурси и ще гарантира, че продуктът се рециклира по начин, който предпазва здравето на хората и защитава околната среда. За повече сведения къде можете да изхвърлите старите уреди за рециклиране в Индия посетете следния линк:

[www.aocindia.com/ewaste.php.](http://www.aocindia.com/ewaste.php)

## <span id="page-58-0"></span>**Energy Star ЕРА**

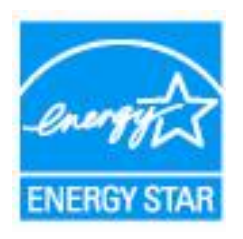

ENERGY STAR® е регистрирана марка в САЩ. Като партньори на ENERGY STAR® Partner AOC International (Europe) BV и Envision Peripherals, Inc. са определили, че този продукт удовлетворява указанията на ENERGY STAR® за енергоефективност. (ЗА МОДЕЛИ, СЕРТИФИЦИРАНИ ОТ EPA)

## <span id="page-58-1"></span>**EPEAT декларация**

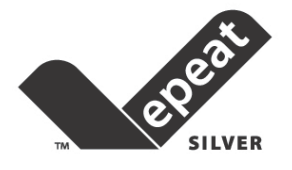

EPEAT е система, която помага на клиентите в публичния и частния сектор да оценят, сравнят и изберат настолни компютри, ноутбуци и монитори въз основа на атрибутите на тяхната среда. EPEAT също така предоставя ясни и последователни критерии за производитеност за дизайна на продуктите и предоставя възможност на производителите да си осигурят признанието на пазара за положените усилия за намаляване на влиянието, което продуктите им оказват върху околната среда.

AOC вярва в опазването на околната среда. Основната цел на AOC е да пести природните ресурси и да намали отпадъчните продукти, затова AOC обявява началото на програма за рециклиране на опаковката на AOC мониторите. Тази програма е създадена, за да Ви помогне да изхвърлите кашона на монитора и изолационните материали по подходящ начин. Ако няма местен пункт за рециклиране на отпадъци, AOC ще рециклира опаковъчните материали, включително пяна и картон. Решението AOC Display ще рециклира само опаковката на AOC монитора. Вижте следния уеб сайт:

**Само за Северна и Южна Америка без Бразилия:** <http://us.aoc.com/aoc-corporation/?page=environmental-impact> **За Германия:** <http://aoc-europe.com/de/content/environment> **За Бразилия:** <http://www.aoc.com.br/pg/embalagem-verde>

# <span id="page-59-0"></span>**Сервизно обслужване:**

## <span id="page-59-1"></span>**Гаранционна декларация за Европа**

#### **Три годишна ограничена гаранция\***

За АОС цветни монитори продавани в Европа, АОС International (Europe) B.V. гарантира, че продукта няма дефекти в материала и такива в следствие на некачествена работа за период от три (3) години след оригиналната дата на закупуване от потребителя. По време на този период, АОС International (Europe) B.V. ще, по своя възможност, или да поправи дефектните продукти с нови или възстановени части, или да го подмени с нов или възстановен продукт, без заплащане, освен в случаите изброени по-долу. При липса на доказателство за покупка, гаранцията ще започне 3 месеца след датата на производство, обозначена на продукта.

Ако продукта е дефектен, трябва да се свържете с местния доставчик или погледнете раздела за услуги и поддръжка на www.aoc-europe.com за инструкции относно гаранцията. Пътните разходи по гаранцията са предварително платени от AOC за доставката и връщането. Уверете се, че към продукта сте включили доказателство за покупката, на което има дата и го изпратете до сертифициран или упълномощен сервизен център на АОС при следните условия:

- Уверете се, че LCD монитора е опакован в подходяща картонена кутия (АОС предпочита оригиналните кутии, за да може монитора да е достатъчно защитен по време на транспорта).
- Поставете RMA номера на етикета с адреса
- Поставете RMA номера на картона за доставка

AOC International (Europe) B.V. ще заплати таксите за връщане до страните, посочени в гаранционното свидетелство. АОС International (Europe) B.V. ще плати разходите по обратната доставка в рамките на държавите определени с гаранцията. АОС International (Europe) GmbH не носи отговорност за разходи свързани с пренасянето на продукта през международни граници. Това включва и границите в рамките на Европейския съюз. Ако LCD монитора не е достъпен за получаване при куриера, ще бъдете таксувани с такса за получаване.

Тази ограничена гаранция не покрива загуби или повреди, които са възникнали в следствие на :

- Повреди по време на транспорт в резултат от неподходящо опаковане
- Неправилна инсталация или поддръжка, различна от тази, посочена в ръководството на потребителя на AOC
- Неправилна употреба
- Небрежност
- Всякакви случаи различни от нормалните потребителски или индустриални приложения
- Корекция от неоторизиран източник
- Поправка, модификация или инсталиране на възможности или части от всеки различен от оторизиран сервизен център на АОС.
- Неподходящи околни условия като висока влажност и прах
- Повреда нанесена с насилие
- Силно или неподходящо отопление или климатизация или прекъсвания на тока, токови удари или други неизправности.

Тази ограничена гаранция не покрива фърмуер или хардуер на продукта, която вие или други лица сте модифицирали или изменили, вие носите пълна отговорност и задължения за подобни модификации и изменения.

Всички АОС LCD монитори са произведени според стандартите на ISO 9241-307 клас 1 за пиксели. Ако Вашата гаранция е изтекла, продължавате да имате достъп до всички налични сервизни опции, но Вие ще поемете цената на услугата, включително части, работа, транспортни разходи (ако има такива) и съответните такси. Сертифициран или оторизиран сервизен център на AOC ще Ви даде оценка на сервизните разходи преди да получи Вашето одобрение за извършване на ремонт.

ОТГОВОРНОСТИТЕ НА EPI, КАКТО И ВАШИТЕ ПРАВА СА ПОСОЧЕНИ В НАСТОЯЩИЯ ДОКУМЕНТ И ТРЯБВА ДА СЕ РАЗБИРАТ ТАКА, КАКТО СА ФОРМУЛИРАНИ. ЗАДЪЛЖЕНИЯТА НА EPI , НЕЗАВИСИМО ДАЛИ ПРОИЗЛИЗАТ ОТ ДОГОВОР, ГАРАНЦИЯ, ЗАКОНОВА ОТГОВОРНОСТ ЗА ЩЕТИ И ПОВРЕДИ, НЕ ТРЯБВА ДА НАДВИШАВАТ ЦЕНАТА НА ИНДИВИДУАЛНОТО УСТРОЙСТВО, ЧИЙТО ДЕФЕКТ ИЛИ ЩЕТА Е ОСНОВАНИЕ ЗА РЕКЛАМАЦИЯТА. ПРИ НИКАКВИ ОБСТОЯТЕЛСТВА ENVISION PERIPHERALS, INC. НЕ МОЖЕ ДА БЪДЕ ОТГОВОРНА ЗА ФИНАНСОВИ ЗАГУБИ И ПЕЧАЛБИ, НЕВЪЗМОЖНОСТ ЗА ПОЛЗВАНЕ НА ОБОРУДВАНЕ ПОРАДИ ЩЕТИ, НАНЕСЕНИ ОТ НЕБРЕЖНОСТ ОТ ДРУГИ ЛИЦА, ИЛИ ДРУГИ ИНДИРЕКТНИ, ИНЦИДЕНТНИ ИЛИ ПОСЛЕДВАЛИ ЩЕТИ. ВЪПРЕКИ, ЧЕ НАСТОЯЩАТА ОГРАНИЧЕНА ГАРАНЦИЯ ВИ ДАВА ОПРЕДЕЛЕНИ ЗАКОНОВИ ПРАВА , ВИЕ МОЖЕ ДА РАЗПОЛАГАТЕ С ДРУГИ ПРАВА, КОИТО СА РАЗЛИЧНИ В РАЗЛИЧНИТЕ ДЪРЖАВИ. ТАЗИ ОГРАНИЧЕНА ГАРАНЦИЯ Е ВАЛИДНА САМО ЗА ПРОДУКТИ, ЗАКУПЕНИ В СТРАНИТЕ-ЧЛЕНКИ НА ЕВРОПЕЙСКИЯ СЪЮЗ.

Данните в този документ могат да бъдат променяни без предупреждение. За повече информация посетете: [http://www.aoc-europe.com](http://www.aoc-europe.com/)

# <span id="page-61-0"></span>**Гаранция за Близкия Изток и Африка (MEA)**

## **и**

## **Общност на независимите държави (ОНД)**

### **LIMITED ONE to THREE YEARS WARRANTY\***

За AOC LCD монитори, продавани в Близкия изток и Африка (MEA) и в Общност на независимите държави (ОНД) AOC International (Europe) B.V. гарантира, че този продукт е без дефекти на материалите и изработката за период от една (1) година до три (3) години от производство в зависимост от държавата. През този период AOC International (Europe) B.V. предлага гаранция "Carry-In" (връщане в сервиз) при оторизиран сервизен център на AOC или търговец по свой избор, или ще поправи дефектния продукт с нови или възстановени части, или ще го подмени с нов или възстановен продукт безплатно, с изключение на посочените по-долу случаи\*. Според стандартната политика, гаранцията се изчислява от датата на производство според серийния номер на продукта, но общата гаранция ще бъде петнадесет (15) месеца до тридесет и девет (39) месеца от датата на производство в зависимост от държавата на закупуване. Гаранцията ще бъде обсъдена за особени случаи, които са без гаранция според серийния номер на продукта, а за такива случаи трябва задължително да се предостави оригинална фактура/доказателство за покупка.

Ако продуктът изглежда дефектен, свържете се с оторизирания представител на AOC или със службата за сервиз и поддръжка на уеб сайта на AOC за указания по гаранцията във Вашата държава.

- Египет: [http://aocmonitorap.com/egypt\\_eng](http://aocmonitorap.com/egypt_eng)
- CIS Централна Азия: <http://aocmonitorap.com/ciscentral>
- Близкия Изток: <http://aocmonitorap.com/middleeast>
- Южна Африка: <http://aocmonitorap.com/southafrica>
- Саудитска Арабия: <http://aocmonitorap.com/saudiarabia>

Уверете се, че към продукта сте включили доказателство за покупката, на което има дата и го изпратете до упълномощен сервизен център на АОС при следните условия:

- Уверете се, че LCD мониторът е опакован в подходящ кашон (AOC предпочита оригиналния кашон, който защитава добре монитора при транспортиране).
- Отбележете RMA номера на адресния етикет
- Отбележете RMA номера на товарителницата

Тази ограничена гаранция не покрива загуби или повреди, които са възникнали в следствие на :

- Повреди по време на транспорт в резултат от неподходящо опаковане
- Неправилна инсталация или поддръжка, различна от тази, посочена в ръководството на потребителя на AOC
- Неправилна употреба
- Небрежност
- Всякакви случаи различни от нормалните потребителски или индустриални приложения
- Корекция от неоторизиран източник
- Поправка, модификация или инсталиране на възможности или части от всеки различен от оторизиран сервизен център на АОС.
- Неподходящи околни условия като висока влажност и прах
- Повреда нанесена с насилие
- Силно или неподходящо отопление или климатизация или прекъсвания на тока, токови удари или други неизправности.

Тази ограничена гаранция не покрива фърмуер или хардуер на продукта, която вие или други лица сте модифицирали или изменили, вие носите пълна отговорност и задължения за подобни модификации и изменения.

Всички AOC LCD монитори са произведени в съответствие със стандартите на ISO 9241-307 Class 1 за пиксели.

Ако Вашата гаранция е изтекла, продължавате да имате достъп до всички налични сервизни опции, но Вие ще поемете цената на услугата, включително части, работа, транспортни разходи (ако има такива) и съответните такси. Сертифициран или оторизиран сервизен център на AOC или търговец ще Ви даде оценка на сервизните разходи преди да получи Вашето одобрение за извършване на ремонт.

ВСЯКАКВИ ИЗРИЧНИ ИЛИ ПОДРАЗБИРАЩИ СЕ ГАРАНЦИИ ЗА ПРОДУКТА (ВКЛЮЧИТЕЛНО ГАРАНЦИИ ЗА ПРОДАВАЕМОСТ И ПРИЛОЖИМОСТ ЗА КОНКРЕТНИ ЦЕЛИ) СЕ ОГРАНИЧАВАТ ЗА СРОК ОТ ЕДНА (1) до ТРИ (3) ГОДИНИ ЗА ЧАСТИ И ТРУД ОТ ПЪРВОНАЧАЛНАТА ДАТА НА ПОКУПКА ОТ ПОТРЕБИТЕЛЯ. НИКАКВИ ГАРАНЦИИ (ИЗРИЧНИ ИЛИ ПОДРАЗБИРАЩИ СЕ) НЕ ВАЖАТ СЛЕД ТОЗИ ПЕРИОД. ЗАДЪЛЖЕНИЯТА НА AOC INTERNATIONAL (EUROPE) B.V. И ВАШИТЕ ПРАВА ПО-ДОЛУ СА ЕДИНСТВЕНО И ИЗКЛЮЧИНТЕЛНО КАКТО СА ПОСОЧЕНИ. ОТГОВОРНОСТТА НА AOC INTERNATIONAL (EUROPE) B.V., ПРОИЗТИЧАЩА ОТ ДОГОВОР, НАРУШЕНИЕ, ГАРАНЦИЯ, СТРИКТНА ОТГОВОРНОСТ ИЛИ ДРУГА ХИПОТЕЗА, НЕ МОЖЕ ДА ПРЕВИШАВА ЦЕНАТА НА ОТДЕЛНАТА ЕДИНИЦА, ЧИЙТО ДЕФЕКТ ИЛИ ПОВРЕДА Е ОСНОВА НА РЕКЛАМАЦИЯТА. AOC INTERNATIONAL (EUROPE) B.V. В НИКАКЪВ СЛУЧАЙ НЕ НОСИ ОТГОВОРНОСТ ЗА ПРОПУСНАТИ ПЕЧАЛБИ, ЗАГУБИ ОТ ПОЛЗВАНЕ ИЛИ ВЪЗМОЖНОСТИ ИЛИ ОБОРУДВАНЕ ИЛИ ДРУГИ НЕПРЕКИ, СЪПРОВОЖДАЩИ ИЛИ ПОСЛЕДВАЩИ ЩЕТИ. НЯКОИ СТРАНИ НЕ ПОЗВОЛЯВАТ ИЗКЛЮЧВАНЕТО НА СЪПРОВОЖДАЩИ ИЛИ ПОСЛЕДВАЩИ ЩЕТИ, ТАКА ЧЕ ГОРНИТЕ ОГРАНИЧЕНИЯ МОЖЕ ДА НЕ ВИ ЗАСЯГАТ. ВЪПРЕКИ ЧЕ ТАЗИ ОГРАНИЧЕНА ГАРАНЦИЯ ВИ ДАВА СПЕЦИФИЧНИ ЗАКОНОВИ ПРАВА, МОЖЕ ДА ИМАТЕ И ДРУГИ ПРАВА, КОИТО СЕ ПРОМЕНЯТ В РАЗЛИЧНИТЕ СТРАНИ. ТАЗИ ОГРАНИЧЕНА ГАРАНЦИЯ Е ВАЛИДНА САМО ЗА ПРОДУКТИ, ЗАКУПЕНИ В СТРАНИТЕ-ЧЛЕНКИ НА ЕВРОПЕЙСКИЯ СЪЮЗ.

Данните в този документ могат да бъдат променяни без предупреждение. За повече информация посетете: [http://www.aocmonitorap.com](http://www.aocmonitorap.com/)

<span id="page-63-0"></span>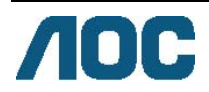

# **AOC International (Europe) B.V.**

Prins Bernhardplein 200 / 6<sup>th</sup> floor, Amsterdam, The Netherlands Тел.: +31 (0)20 504 6962 • Факс: +31 (0)20 5046933 **AOC политика за пикселите ISO 9241-307, клас 1**

25юли, 2013 г.

AOC се стреми да доставя изделия с най-високо качество. Ние използваме някои от най-авангардните производствени процеси в отрасъла и практикуваме строго управление на качеството. Въпреки това, дефекти на пиксели или подпиксели в панели тип за TFT монитори, използвани за мониторите с плосък екран, понякога са неизбежни. Никой производител не може да гарантира, че всички панели ще бъдат свободни от дефекти в пикселите, но AOC гарантира, че всеки монитор с неприемлив брой дефекти ще бъде ремонтиран или заменен под гаранция. В тази Политика за пикселите се обясняват различните типове пикселни дефекти и се дефинират приемливите нива на дефект за всеки тип. За да се квалифицира един панел TFT за ремонт или замяна под гаранция, броят на пикселните дефекти в него трябва да превишава тези приемливи нива.

#### **Определение за пиксели и подпиксели**

Пикселът (елемент от картина) е съставен от три подпиксела в основните цветове червено, зелено и синьо. Когато всички подпиксели на един пиксел светят, трите цветни подпиксела заедно се виждат като един бял пиксел. Когато всички са тъмни, трите цветни подпиксела заедно се виждат като един черен пиксел.

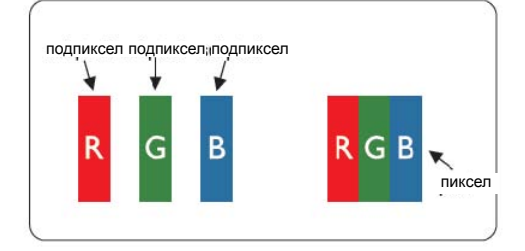

#### **Типове пикселни дефекти**

- Дефекти от типа "светла точка": мониторът показва тъмен шаблон, подпиксели или пиксели винаги светят или са "включени".
- Дефекти от типа "черна точка" мониторът показва светъл шаблон, подпиксели или пиксели са винаги тъмни или са "изключени".

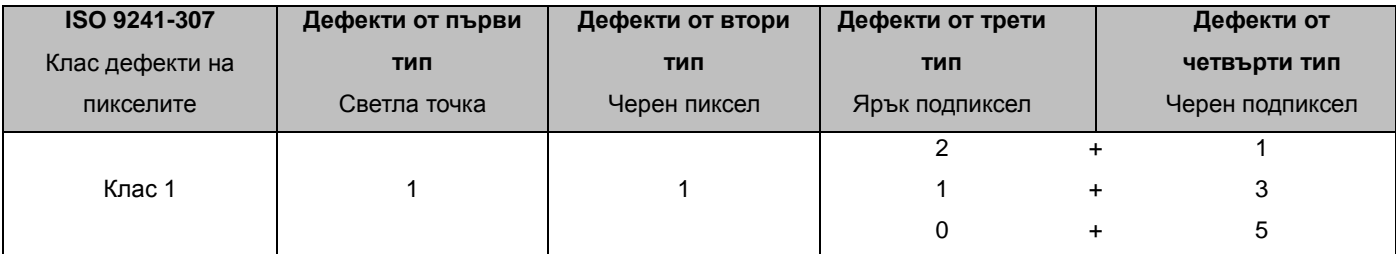

AOC International (Europe) B.V.

## <span id="page-64-0"></span>**Гаранционно свидетелство за Северна и Южна Америка (с изключение на Бразилия)**

#### ГАРАНЦИЯ

## за цветни монитори AOC Color Monitors включително продадените в Северна Америка, както е посочено

Envision Peripherals, Inc. гарантира този продукт за липса на дефекти от материали и производство за период от три (3) години за части и труд и една (1) година за ЕЛТ или панел LCD Panel след първоначалната дата на покупка от потребителя. През този период EPI (съкращение на Envision Peripherals, Inc.) по свой избор или ще поправи дефектния продукт с нови или възстановени части, или ще го подмени с нов или възстановен продукт безплатно, с изключение на посочените по-долу случаи\*. Подменените части или продукт стават собственост на EPI.

В САЩ за обслужване по тази ограничена гаранция се свържете с EPI или с най-близкия упълномощен сервизен център. Изпратете продукта с предплатен транспорт заедно с доказателство за покупка на упълномощен сервизен център на EPI. Ако не можете лично да доставите продукта:

- Опаковайте го в оригиналния транспортен кашон (или еквивалентен)
- Отбележете RMA номера на адресния етикет
- Отбележете RMA номера на товарителницата
- Застраховайте го (или оценете риска от загуба и повреди при транспортиране)
- Заплатете таксите за изпращане

EPI не носи отговорност за повредени получени продукти, които не са добре опаковани. EPI ще заплати таксите за връщане до една от страните, посочени в гаранционното свидетелство. EPI не носи отговорност за такси при транспортиране на продукта през международни граници. Това включва границите между страните, включени в гаранционното свидетелство.

В САЩ и Канада се свържете с продавача или Службата за клиенти на EPI, отдел RMA на свободен телефон (888) 662-9888. Или поискайте RMA номер онлайн в www.aoc.com/na-warranty.

\* Тази ограничена гаранция не покрива загуби и щети, произтичащи от:

- изпращане или неправилно инсталиране или поддръжка
- злоупотреба
- небрежност
- всякакви причини извън обичайните търговски или промишлени приложения
- настройки от неупълномощени лица
- поправки, модификации или инсталиране на опции и части от други лица освен упълномощен сервизен център на EPI
- неподходяща среда
- прегряване или неподходящо нагряване или климатизация, прекъсване на захранването, свръхнапрежение и други аномалии

Тази ограничена тригодишна гаранция не покрива фърмуер или хардуер на продукта, която вие или други лица сте модифицирали или изменили, вие носите пълна отговорност и задължения за подобни модификации и изменения.

ВСЯКАКВИ ИЗРИЧНИ ИЛИ ПОДРАЗБИРАЩИ СЕ ГАРАНЦИИ ЗА ПРОДУКТА (ВКЛЮЧИТЕЛНО ГАРАНЦИИ ЗА ПРОДАВАЕМОСТ И ПРИЛОЖИМОСТ ЗА КОНКРЕТНИ ЦЕЛИ) СЕ ОГРАНИЧАВАТ ЗА СРОК ОТ ТРИ (3) ГОДИНИ ЗА ЧАСТИ И ТРУД И ЕДНА (1) ГОДИНА ЗА ЕЛТ ИЛИ ПАНЕЛ LCD ОТ ПЪРВОНАЧАЛНАТА ДАТА НА ПОКУПКА ОТ ПОТРЕБИТЕЛЯ. НИКАКВИ ГАРАНЦИИ (ИЗРИЧНИ ИЛИ ПОДРАЗБИРАЩИ СЕ) НЕ ВАЖАТ СЛЕД ТОЗИ ПЕРИОД. В СЪЕДИНЕНИТЕ АМЕРИКАНСКИ ЩАТИ НЯКОИ ЩАТИ НЕ ПОЗВОЛЯВАТ ОГРАНИЧАВАНЕТО НА ПРОДЪЛЖИТЕЛНОСТТА НА ПОДРАЗБИРАЩИ СЕ ГАРАНЦИИ, ТАКА ЧЕ ГОРНИТЕ ОГРАНИЧЕНИЯ МОЖЕ ДА НЕ ВИ ЗАСЯГАТ.

ЗАДЪЛЖЕНИЯТА НА EPI И ВАШИТЕ ПРАВА ПО-ДОЛУ СА ЕДИНСТВЕНО И ИЗКЛЮЧИНТЕЛНО КАКТО СА ПОСОЧЕНИ. ЗАДЪЛЖЕНИЯТА НА EPI, ПРОИЗТИЧАЩИ ОТ ДОГОВОР, НАРУШЕНИЕ, ГАРАНЦИЯ, СТРИКТНА ОТГОВОРНОСТ ИЛИ ДРУГА ХИПОТЕЗА, НЕ МОЖЕ ДА ПРЕВИШАВА ЦЕНАТА НА ОТДЕЛНАТА ЕДИНИЦА, ЧИЙТО ДЕФЕКТ ИЛИ ПОВРЕДА Е ОСНОВА НА РЕКЛАМАЦИЯТА. ПРИ НИКАКВИ ОБСТОЯТЕЛСТВА ENVISION PERIPHERALS, INC НЯМА ДА НОСИ ОТГОВОРНОСТ ЗА ПРОПУСНАТИ ПЕЧАБИ, ЗАГУБА НА ИЗПОЛЗВАНЕ, СЪОРЪЖЕНИЯ ИЛИ ОБОРУДВАНЕ ИЛИ ДРУГИ КОСВЕНИ, СЛУЧАЙНИ И ПОСЛЕДВАЩИ ЩЕТИ. В САЩ НЯКОИ ЩАТИ НЕ ДОПУСКАТ ИЗКЛЮЧВАНЕТО ИЛИ ОГРАНИЧАВАНЕТО НА СЪПРОВОЖДАЩИ ИЛИ ПОСЛЕДВАЩИ ЩЕТИ, ТАКА ЧЕ ГОРНИТЕ ОГРАНИЧЕНИЯ МОЖЕ ДА НЕ ВИ ЗАСЯГАТ. ВЪПРЕКИ ЧЕ ТАЗИ ОГРАНИЧЕНА ГАРАНЦИЯ ВИ ДАВА СПЕЦИФИЧНИ ЗАКОНОВИ ПРАВА, ВИЕ МОЖЕТЕ ДА ИМАТЕ И ДРУГИ ПРАВА, РАЗЛИЧНИ ЗА РАЗЛИЧНИТЕ ЩАТИ.

В САЩ тази ограничена гаранция е валидна само за продукти, закупени в континенталните съединени щати, Аляска и Хаваи.

Извън САЩ тази ограничена гаранция е валидна само за продукти, закупени в Канада.

Данните в този документ могат да бъдат променяни без предупреждение. За повече информация посетете:

**USA:** [http://us.aoc.com/support/find\\_service\\_center](http://us.aoc.com/support/find_service_center) **АРЖЕНТИНА** [http://ar.aoc.com/support/find\\_service\\_center](http://ar.aoc.com/support/find_service_center) **БОЛИВИЯ:** [http://bo.aoc.com/support/find\\_service\\_center](http://bo.aoc.com/support/find_service_center) **ЧИЛИ:** [http://cl.aoc.com/support/find\\_service\\_center](http://cl.aoc.com/support/find_service_center) **КОЛУМБИЯ:** [http://co.aoc.com/support/find\\_service\\_center](http://co.aoc.com/support/find_service_center) **КОСТА РИКА:** [http://cr.aoc.com/support/find\\_service\\_center](http://cr.aoc.com/support/find_service_center) **ДОМИНИКАНСКА РЕПУБЛИКА:** [http://do.aoc.com/support/find\\_service\\_center](http://do.aoc.com/support/find_service_center) **ЕКВАДОР:** [http://ec.aoc.com/support/find\\_service\\_center](http://ec.aoc.com/support/find_service_center) **ЕЛ САЛВАДОР:** [http://sv.aoc.com/support/find\\_service\\_center](http://sv.aoc.com/support/find_service_center) **ГВАТЕМАЛА:** [http://gt.aoc.com/support/find\\_service\\_center](http://gt.aoc.com/support/find_service_center) **ХОНДУРАС:** [http://hn.aoc.com/support/find\\_service\\_center](http://hn.aoc.com/support/find_service_center) **НИКАРАГУА:** [http://ni.aoc.com/support/find\\_service\\_center](http://ni.aoc.com/support/find_service_center) **ПАНАМА:** [http://pa.aoc.com/support/find\\_service\\_center](http://pa.aoc.com/support/find_service_center) **ПАРАГВАЙ:** [http://py.aoc.com/support/find\\_service\\_center](http://py.aoc.com/support/find_service_center) **ПЕРУ:** [http://pe.aoc.com/support/find\\_service\\_center](http://pe.aoc.com/support/find_service_center) **УРУГВАЙ:** [http://pe.aoc.com/support/find\\_service\\_center](http://pe.aoc.com/support/find_service_center) **ВЕНЕЦУЕЛА:** [http://ve.aoc.com/support/find\\_service\\_center](http://ve.aoc.com/support/find_service_center)

**За неспоменати страни:** [http://latin.aoc.com/support/find\\_service\\_center](http://latin.aoc.com/support/find_service_center)

## <span id="page-66-0"></span>**Програма Ease**

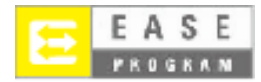

**Само за монитори на АОС, продадени в континенталните Съединени Щати.**

**Мониторите с марка AOC вече са защитени с програма EASE. Ако мониторът ви е неизправен в произволен момент през първите три месеца, АОС ще осигури заместващ монитор в рамките на 72 часа, след като бъдете одобрен за нашата програма. Ако мониторът ви е приет за програма EASE, AOC заплаща таксите за транспорт в двете посоки.**

**Стъпка 1: Телефонирайте на TECH департамент на 888.662.9888.**

**Стъпка 2: Попълнете и върнете регистрационните формуляри за EASE по пощата или по факс.**

**Стъпка 3: Ние ще издадем номер на разрешение за връщане (RAN) след проверка в програмата.**

**Стъпка 4: Мониторът ще бъде авансово експедиран до вашия адрес.**

**Стъпка 5: Ние ще издадем нареждане до UPS за вземане на дефектния уред.**

**Стъпка 6: Прегледайте следната диаграма за проверка на класирането си за програма EASE.**

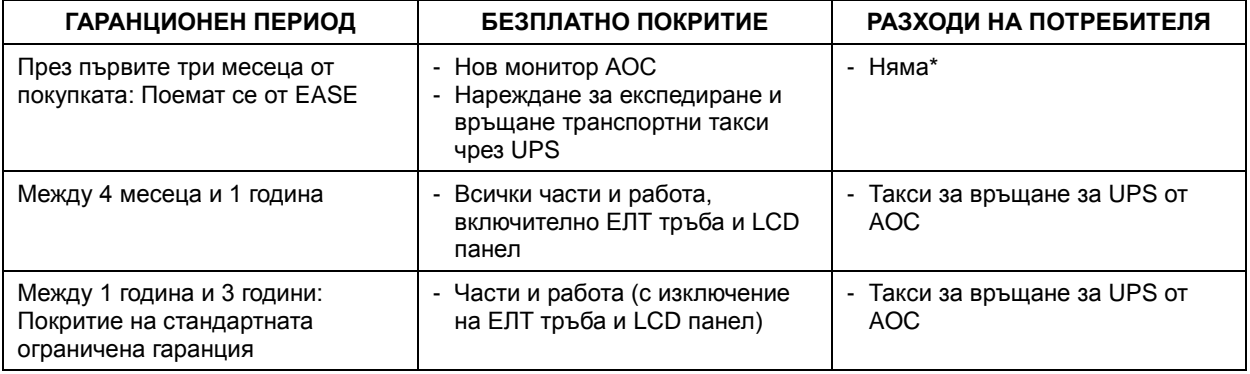

\* AOC трябва да получи номера на вашата кредитна карта, ако искате да получите нов АОС монитор, авансово изпратен до вашия адрес преди получаването на дефектния уред в сервизния център на AOC. Ако не желаете да съобщите номера на кредитната карта, АОС ще изпрати новия монитор едва след получаване на дефектния уред в сервизния център на АОС.

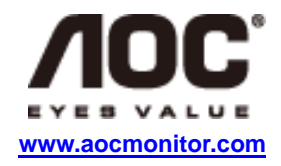

## <span id="page-67-0"></span>**TCO ДОКУМЕНТ**

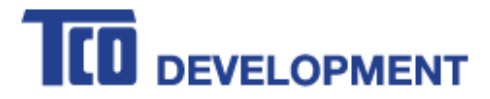

### **Congratulations!**

### This product is TCO Certified - for Sustainable IT

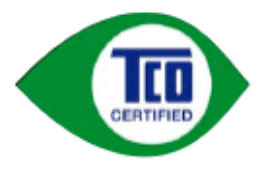

TCO Certified is an international third party sustainability certification for IT products. TCO Certified ensures that the manufacture, use and recycling of IT products reflect environmental, social and economic responsibility. Every TCO Certified product model is verified by an accredited independent test laboratory.

This product has been verified to meet all the criteria in TCO Certified, including:

**Corporate Social Responsibility** Socially responsible production - working conditions and labor law in manufacturing country **Energy Efficiency** Energy efficiency of product and power supply. Energy Star compliant, where applicable **Environmental Management System** Manufacturer must be certified according to either ISO 14001 or EMAS **Minimization of Hazardous Substances** Limits on cadmium, mercury, lead & hexavalent chromium including requirements for mercury-free products, halogenated substances and hazardous flame retardants **Design for Recycling** Coding of plastics for easy recycling. Limit on the number of different plastics used. **Product Lifetime, Product Take Back** Minimum one-year product warranty. Minimum three-year availability of spare parts. Product takeback Packaging Limits on hazardous substances in product packaging. Packaging prepared for recycling Ergonomic, User-centered design Visual ergonomics in products with a display. Adjustability for user comfort (displays, headsets) Acoustic performance - protection against sound spikes (headsets) and fan noise (projectors, computers) Ergonomically designed keyboard (notebooks) **Electrical Safety, minimal electro-magnetic Emissions Third Party Testing** All certified product models have been tested in an independent, accredited laboratory.

A detailed criteria set is available for download at www.tcodevelopment.com, where you can also find a searchable database of all TCO Certified IT products.

TCO Development, the organization behind TCO Certified, has been an international driver in the field of Sustainable IT for 20 years. Criteria in TCO Certified are developed in collaboration with scientists, experts, users and manufacturers. Organizations around the world rely on TCO Certified as a tool to help them reach their sustainable IT goals. We are owned by TCO, a non-profit organization representing office workers. TCO Development is headquartered in Stockholm, Sweden, with regional presence in North America and Asia.

> For more information, please visit www.tcodevelopment.com

#### **(ЗА МОДЕЛИ, СЕРТИФИЦИРАНИ ОТ ТСО)**